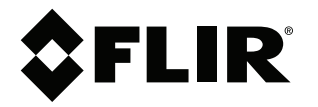

# **Руководство пользователя Серия FLIR Kx3**

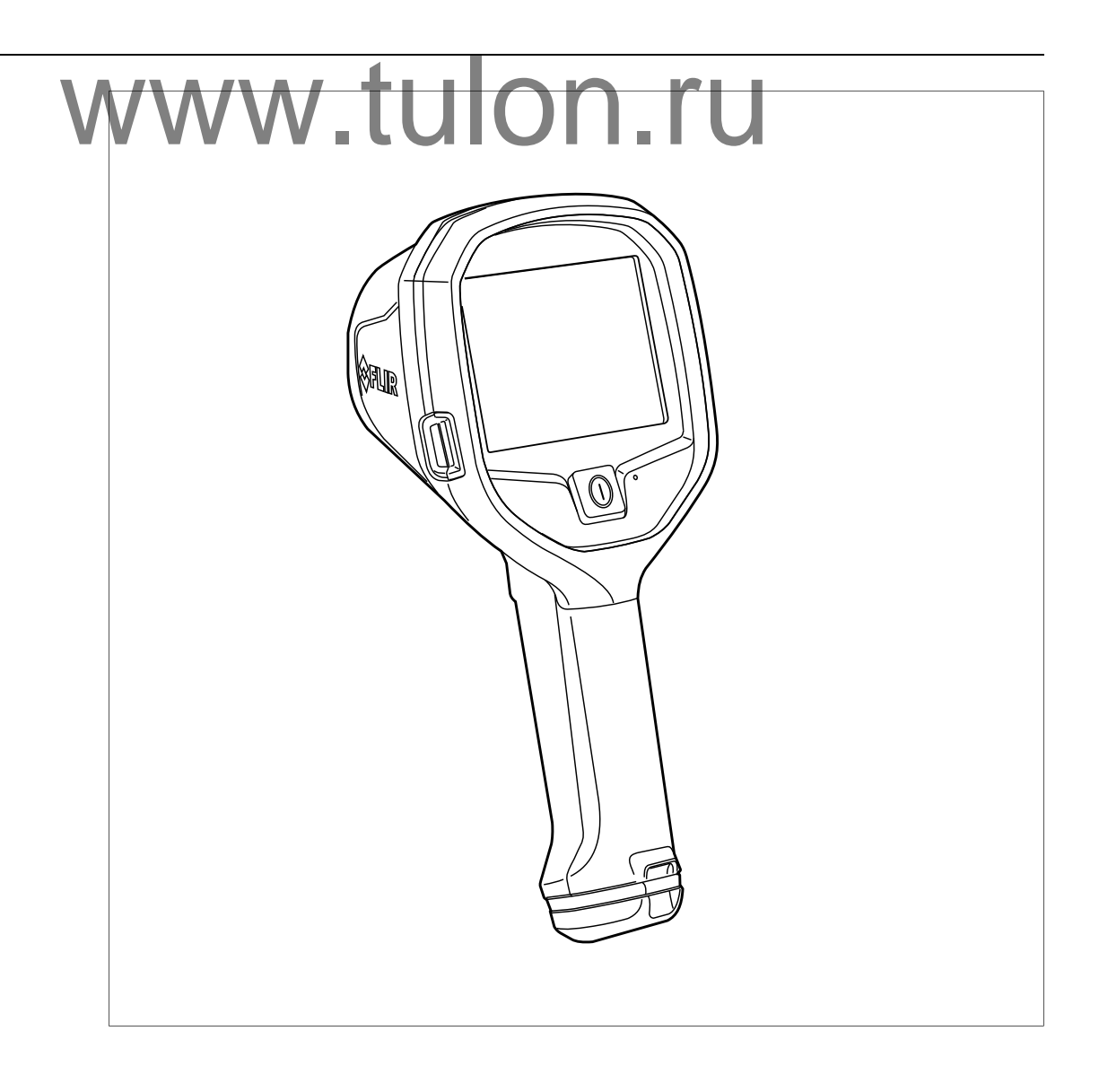

# Содержание

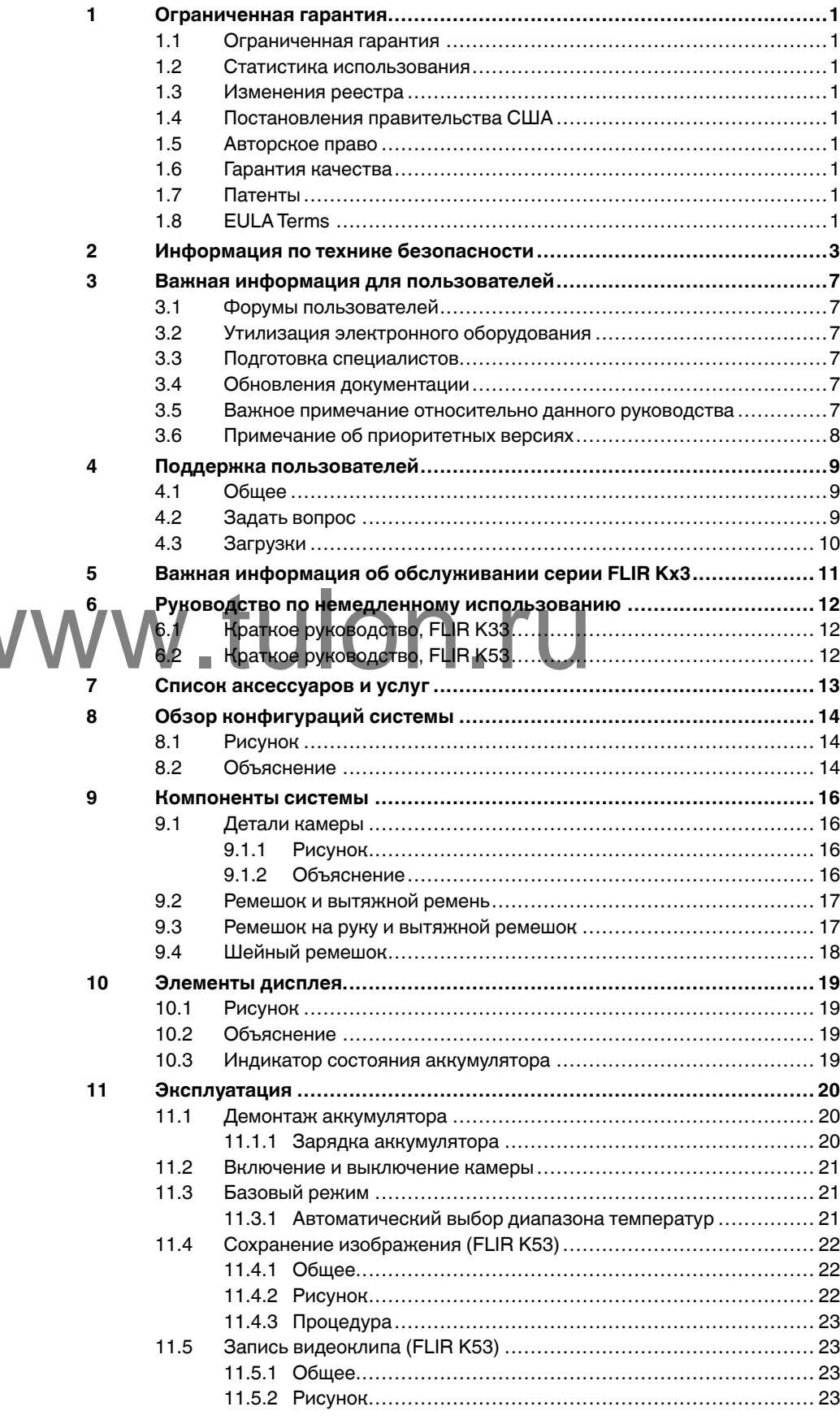

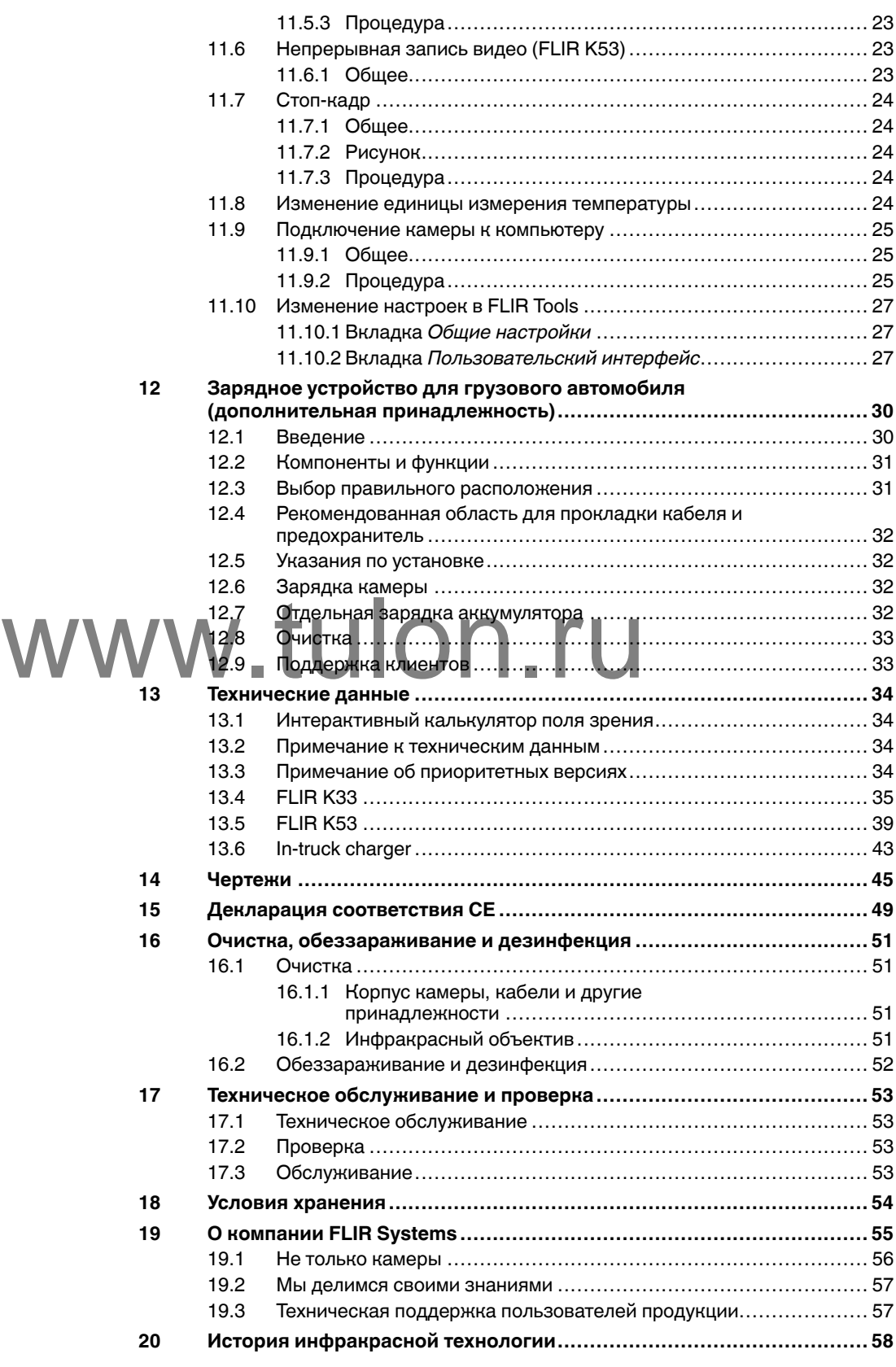

# **[1](#page-3-0) [Ограниченная](#page-3-0) гарантия**

#### <span id="page-3-1"></span><span id="page-3-0"></span>**1.1 Ограниченная гарантия**

На все изделия, изго тавливаемые FLIR Systems , действует гарантия в отношении дефектов материалов и изготовления в течение одного (1)<br>года с момента доставки первоначальной покупки при условии, что та· кие изделия хранились, эксплуатировались и обслуживались в нор-мальных условиях и в соответствии с инструкциями FLIR Systems.

Номпания FLIR Systems гарантирует, что изготавливаемые ею неохла-<br>ждаемые портативные инфракрасные камеры не будут иметь дефектое<br>материалов и изготовления в текение двух (2) лет со дня доставки пер-<br>воначальному покупате мальных условиях хранения, использования и обслуживания в<br>соответствии с инструкцией FLIR Systems, и при условии, что камера<br>была зарегистрирована в течение 60 дней с момента первоначальной покупки.

Компания FLIR Systems гарантирует, чт о изготавливаемые ею детекто-ры для неохлаждаемых ручных инфракрасных камер не будут иметь де-фектов материалов и изготовления в течение десяти (10) лет со дня доставки первоначальному покупателю, при условии, что изделия нахо-<br>дились в нормальных условиях хранения, использования и обслужива-<br>ния в соответствии с инструкцией FLIR Systems, и при условии, что<br>кальной покупки.<br>чаль

Изделия, не произведенные FLIR Systems, но включенные в состав си-стем, поставляемых компанией FLIR Systems первоначальному покупа телю, имеют гарантию, если таковая предусматривается, лишь конкретного поставщика. Компания FLIR Systems не несе т никакой ответственности за такие изделия.

Настоящая гарантия распространяется лишь на первоначального поку-пателя и не подлежит передаче. Она не распространяется на любое изделие, которое неправильно эксплуатировалось, подвергалось неправильному обращению, пострадал о при происшествии или работало в недопустимом режиме. Данная гарантия не распространяется на расходуемые материалы и детали разового применения.

В случае возникновения в изделии неисправности, на которую распро-<br>страняется эта гарантия, изделие не должно дальше эксплуатировать-<br>ся для предотвращения дополнительного повреждения. Покупатель<br>должен незамедлительно из ряет силу.

Компания FLIR Systems по своему усмотрению будет бесплатно ремон-<br>тировать или заменять любое такое неисправное изделие, если про-<br>верка покажет, что имеет место дефект в материале или<br>неиспольнии FLIR Systems в течение

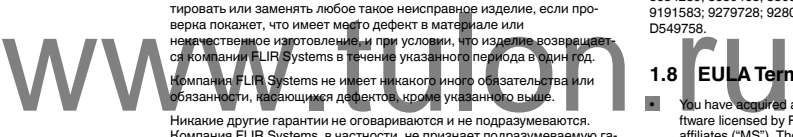

Никакие другие гарантии не оговариваются и не подразу - иллания FLIR Systems, в частности, не приз<br>Компания FLIR Systems, в частности, не приз<br>рантию пригодности для продажи и пригодно Компания FLIR Systems, в частности, не признает подразумеваемую га<br>рантию пригодности для продажи и пригодности для конкретной цели. ю га-

Компания FLIR Systems не должна нести ответственности за любые<br>прямые, косвенные, специальные, побочные или воспоследовавшие<br>убытки, независимо от того, основываются ли они на соглашении, де ликтном требовании или на любом ином правовом основании.

Действие настоящей гарантии определяется законодательством Швеции.

Любые споры, разногласия или требования, возникающие из или ка-<br>сающиеся настоящей гарантии, подлежат окончательному разрешеник<br>в арбитраже в соответствии с регламентом Арбитражного института<br>Торговой палаты г. Стокгольма ся г. Стокгольм. Языком арбитражного производства является английский.

#### <span id="page-3-2"></span>**1.2 Ст атистика использования**

FLIR Systems оставляет за собой право на сбор анонимной статистики<br>использования с целью поддержания и улучшения качества своего пр имя качества своего прог сит сузения оставляет за сообитириспользования с целью поддержани<br>граммного обеспечения и сервисов.

#### <span id="page-3-3"></span>**1.3 Изменения реестра**

Ключ реестра HKEY\_LOCAL\_MACHINE\S YSTEM\CurrentControlSet\Control\Lsa\LmCompatibilityLevel будет автоматически изменен на уровень 2, если сервис FLIR Camera Monitor обнаружит камеру FLIR подключен-ную к компьютеру через кабель USB. Изменение будет выполнено только в том случае, если камера реализует удаленный сетевой сервис, поддерживающий сетевую аутентификацию.

#### <span id="page-3-4"></span>**1.4 Постановления правительства США**

На данный продукт распространяются экспортны е правила США. В случае возникновения вопросов пишите на адрес exportquestions@flir . → данный<br>случае возн<br>com.

#### <span id="page-3-5"></span>**1.5 Авторское право**

© 2016, FLIR Systems, Inc.. Все права защищены повсеместно. Ника части программного обеспечения, включая исходную программу, не мо-<br>гут быть воспроизведены, переданы, преобразованы или переведены<br>на любой язык или на язык программирования в любой форме или лю-<br>бым способом – электронны

Настоящую документацию целиком или по частям запрещается копировать, фотокопировать, воспроизводить, переводить или передавать в любой электронный носитель или преобразовывать в вид, пригодный для машинного считывания, без предварительного пись.<br>Для машинного считывания, без предварительного пись.<br>Шения со стороны чемперию. Е ЧР. Э. ростора.<br>Іного разре ия машинного считывания, оез предвари<br>цения со стороны компании FLIR Systems.

Названия и знаки на изделии являются либо зарегистрированными товарными знаками или торговыми марками компании FLIR Systems и/<br>или ее филиалов. Все прочие торговые марки, торговые названия или<br>названия компаний, на которые здесь имеются ссылки, используются<br>лишь для идентификации и яв владельцев.

#### <span id="page-3-6"></span>**1.6 Гарантия качества**

Данные изделия разработаны и изготовлены в соответствии с требованиями системы управления качеством, аттестованной по стандарту ISO ниям**<br>9001**.

Компания FLIR Systems проводит политику постоянного совершенство-вания. В связи с этим мы оставляем за собой право вносить изменения и усовершенствования в любые изделия без предварительного уведомления.

#### <span id="page-3-7"></span>**1.7 Па тенты**

000439161; 000653423; 000726344; 000859020; 001707738; 001707746; 001707787; 001776519; 001954074; 002021543; 002021543-0002; 002058180; 002249953; 002531178; 002816785; 002816793; 011200326<br>014347553; 057692; 061609; 07002405; 100414275; 101796816;  $014347553; 057892; 061609; 07002405; 100414275; 101796816; 10136816; 10136816; 11136816; 11236816; 12362816; 12362816; 12362816; 12362816; 12362816; 12362816; 123628122816; 123628122816; 12362816; 12362816; 12362816; 123$ 2010301761271; 2010301761303; 2010301761572; 2010305959313;  $2011304423549; 2012304717443; 2012306207318; 2013302676195; 2013302676195; 201520354035; 20152034525917; 2015204525917; 201520457995; 2106017; 2107799; 2115696; 2172004; 2315433; 2381417; 2794760001; 3006596; 2006597; 30$ 615113; 615116; 664580; 664581; 665004; 665440; 67023029; 6707044; 677298; 68667; 69036179; 70022216; 70028915; 70028923; 70057990;<br>7034300; 710424; 7110035; 7154093; 7157705; 718801; 723605; 7237946<br>7312822: 7332716; 7336823; 734803; 7544944; 7606484; 7634157;<br>7667198; 7302258; 7826758; D549758.

<span id="page-3-8"></span>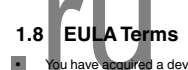

- You have applied a device ("INFRARED CAMERA") that includes so-<br>thware licensed by FLIR Systems AB from Microsoft Licensing, GP or its<br>diffiliates ("MS"). Those installed software products of MS origin, as well<br>as associat
- rights reserved. IF YOU DO NO T AGREE T O THIS END USER LICENSE AGREEMENT ("EULA"), DO NO T USE THE DEVICE OR COPY THE SOFTWARE. IN-STEAD, PROMPTLY CONTACT FLIR Systems AB FOR INSTRUC-<br>TIONS ON BETURN OF THE UNUSED DEVICE(S) FOR A REFUND TIONS ON RETURN OF THE UNUSED DEVICE(S) FOR A REFUND.<br>ANY USE OF THE SOFTWARE, INCLUDING BUT NOT LIMITED TO<br>USE ON THE DEVICE, WILL CONSTITUTE YOUR AGREEMENT TO<br>THIS EULA (OR RATIFICATION OF ANY PREVIOUS CONSENT).<br>GRANT OF
	- ° You may use the SOFTWARE only on the DEVICE.<br>NOT FAULT TOLERANT. THE SOFTWARE IS NOT FAULT TOLE-<br>RANT. FLIR Systems AB HAS INDEPENDENTLY DETERMINED<br>HOW TO USE THE SOFTWARE IN THE DEVICE, AND MS HAS<br>RELIED UPON FLIR Syst
	- FOR SUCH USE.<br>NO WARRANTIES FOR THE SOFTWARE. THE SOFTWARE is **NO WARRANTIES FOR THE SOFTWARE. THE SOFTWARE is provided "AS IS" and with all faults. THE ENTIRE RIST OR SATION THE RIST OF A THE SOFTWARE THE SOFTWARE IS A THE FOR THE FOR THE FOR THE FOR THE FOR ALL ALL ALL ALL ALL ALL** INFRINGEMENT. IF YOU HAVE RECEIVED ANY WARRANTIES<br>REGARDING THE DEVICE OR THE SOFTWARE, THOSE WAR-<br>RANTIES DO NOT ORIGINATE FROM, AND ARE NOT BINDING
	- ON, MS.<br>No Liability for Certain Damages. EXCEPT AS PROHIBITED BY<br>LAW, MS SHALL HAVE NO LIABILITY FOR ANY INDIRECT,<br>SPECIAL, CONSEQUENTIAL OR INCIDENTAL DAMAGES ARI-<br>SING FROM OR IN CONNECTION WITH THE USE OR PER-<br>FORMANCE **POSE. IN NO EVENT SHALL MS BE LIABLE FOR ANY**
	- AMOUNT IN EXCESS OF U.S. TWO HUNDRED FIFTY DOL-<br>LARS (U.S.\$250.00).<br>• Limitations on Reverse Engineering, Decompilation, and Di-<br>• sassembly You may not reverse engineeri, decompile, or disas-<br>• semble the SOFTWARE, except activity is expressly permitted by applicable law notwithstanding this limitation.<br>SOFTWARE TRANSFER ALLOWED BUT WITH RESTRIC
	- **SOFTWARE TRANSFER ALLOWED BUT WITH RESTRIC-TIONS.** You may permanently transfer rights under this EULA only as part of a permanent sale or transfer of the Device, and only if the recipient agrees to this EULA. If the SOFT
	- **EXPORT RESTRICTIONS.** You acknowledge that SOFTWARE is subject to U.S. export jurisdiction. You agree to comply with all ap-plicable international and national laws that apply to the

# **[Информация](#page-4-0) по технике [безопасности](#page-4-0)**

## <span id="page-4-0"></span>**ОСТОРОЖНО**

**Применимость**: камеры с одним или несколькими аккумуляторами.

Запрещается разбирать аккумулятор или вносить изменения в его конструкцию. Аккумулятор снабжен устройствами защиты и обеспечения безопасности, при повреждении которых возможен перегрев аккумулятора. Это может стать причиной возгорания или взрыва.

#### A **ОСТОРОЖНО**

**Применимость**: камеры с одним или несколькими аккумуляторами.

Если жидкость, вытекшая из аккумулятора, попала в глаза, ни в коем случае не следует тереть глаза. Хорошо промойте их водой и немедленно обратитесь за медицинской помощью. В противном случае аккумуляторная жидкость может стать причиной серьезных повреждений органов зрения.

#### Л **ОСТОРОЖНО**

**Применимость**: камеры с одним или несколькими аккумуляторами.

Не рекомендуется продолжать зарядку аккумулятора, если он полностью не зарядился в течение времени зарядки, указанного в технической документации. Продолжение процесса зарядки может привести к перегреву аккумулятора и стать причиной возгорания или взрыва, которые могут повлечь травмы.

#### ⁄}\ **ОСТОРОЖНО**

**Применимость**: камеры с одним или несколькими аккумуляторами.

Используйте только рекомендуемое оборудование для разрядки аккумулятора. Использование иного оборудования снижает эксплуатационные качества и сокращает срок службы аккумулятора. Использование оборудования отличного от рекомендуемого связано с риском подачи слиприменимость. камеры с одним или несколькими аккумуляторами.<br>Используйте только рекомендуемое оборудование для разрядки аккумулятора. Использование<br>иного оборудования снижает эксплуатационные качества и сокращает срок слу травм.

#### Ą **ОСТОРОЖНО**

Перед использованием каких-либо жидкостей вы должны внимательно прочесть указания по технике безопасности и предупреждающие надписи на упаковке. Некоторые жидкости могут быть опасны для жизни и здоровья и вызывать травмы.

#### Æ **ВНИМАНИЕ**

Не направляйте инфракрасную камеру (с установленной крышкой объектива или без нее) на мощные источники энергии, например, на устройства, испускающие лазерное излучение, или на солнце. Это может привести к нежелательным изменениям точностных характеристик камеры. Возможно также повреждение детектора камеры.

#### ⁄!\ **ВНИМАНИЕ**

**Применимость**: камеры с одним или несколькими аккумуляторами.

Не подключайте аккумуляторы непосредственно к автомобильному прикуривателю без специального адаптера компании FLIR Systems для подключения аккумуляторов к прикуривателю. Несоблюдение этого требования может привести к повреждению аккумулятора.

#### 4 **ВНИМАНИЕ**

**Применимость**: камеры с одним или несколькими аккумуляторами.

Не соединяйте между собой положительный и отрицательный полюса аккумулятора посредством каких-либо металлических предметов (например, отрезком провода). Это может привести к повреждению аккумулятора.

## **ВНИМАНИЕ**

**Применимость**: камеры с одним или несколькими аккумуляторами.

Не допускайте попадания на аккумулятор пресной или соленой воды и не подвергайте его воздействию влаги. В результате этого аккумулятор может быть поврежден.

#### Æ **ВНИМАНИЕ**

**Применимость**: камеры с одним или несколькими аккумуляторами.

Не пытайтесь проделать какие-либо отверстия в аккумуляторе. Он может быть поврежден.

#### Ą **ВНИМАНИЕ**

**Применимость**: камеры с одним или несколькими аккумуляторами.

Не стучите по аккумулятору молотком. Это может привести к повреждению аккумулятора.

#### Æ **ВНИМАНИЕ**

**Применимость**: камеры с одним или несколькими аккумуляторами.

Не следует класть ноги на аккумулятор, стучать по нему или трясти. Такие воздействия могут повредить аккумулятор.

#### Ą **ВНИМАНИЕ**

**Применимость**: камеры с одним или несколькими аккумуляторами.

Не помещайте аккумуляторы в огонь или рядом с ним, а также не подвергайте их воздействию прямых солнечных лучей. При повышении температуры аккумулятора срабатывает встроенное устройство защиты, которое может прекратить процесс его зарядки. Перегрев аккумулятора и и применимость. камеры с одним или несколькими аккумуляторами.<br>Не помещайте аккумуляторы в огонь или рядом с ним, а также не подвергайте их воздействию<br>истройство защиты, которое может прекратить процесс его зарядки. Пе вышением температуры, повреждением или возгоранием аккумулятора.

#### Æ **ВНИМАНИЕ**

**Применимость**: камеры с одним или несколькими аккумуляторами.

Не помещайте аккумуляторы в огонь и не нагревайте их. Это может привести к повреждению аккумулятора и стать причиной травм.

#### Æ **ВНИМАНИЕ**

**Применимость**: камеры с одним или несколькими аккумуляторами.

Не помещайте аккумуляторы на горячие поверхности или возле отопительных приборов, печей и других источников повышенной температуры. Это может привести к повреждению аккумулятора и стать причиной травм людей.

#### **ВНИМАНИЕ** Æ

**Применимость**: камеры с одним или несколькими аккумуляторами.

Не следует выполнять пайку непосредственно на аккумуляторе. Он может быть поврежден.

#### **ВНИМАНИЕ** ⁄N

**Применимость**: камеры с одним или несколькими аккумуляторами.

Не используйте аккумулятор при наличии таких признаков, как необычный запах, высокая температура, деформации, изменение цвета и др., во время эксплуатации, зарядки или хранения аккумулятора. При появлении одного или нескольких указанных признаков обратитесь к поставщику. В противном случае это может стать причиной повреждения аккумулятора и травм людей.

### **ВНИМАНИЕ**

**Применимость**: камеры с одним или несколькими аккумуляторами.

Для зарядки аккумулятора используйте только рекомендованное зарядное устройство. Несоблюдение этого требования может привести к повреждению аккумулятора.

#### Ą **ВНИМАНИЕ**

**Применимость**: камеры с одним или несколькими аккумуляторами.

Используйте только рекомендованный аккумулятор для камеры. Несоблюдение этого требования может привести к повреждению аккумулятора и камеры.

#### ⁄١ **ВНИМАНИЕ**

**Применимость**: камеры с одним или несколькими аккумуляторами.

Диапазон допустимых температур для зарядки аккумулятора: от 0°C до +45° C. Проведение зарядки аккумулятора при температурах, выходящих за пределы этого диапазона, может вызвать перегрев или разрушение аккумулятора. Это может привести также к снижению эксплуатационных качеств и сокращению срока службы аккумулятора.

#### Л **ВНИМАНИЕ**

**Применимость**: камеры с одним или несколькими аккумуляторами.

Диапазон допустимых температур для разрядки аккумулятора: от −15°C до +50°C, если не указано иначе в документации для пользователей. Использование аккумулятора при температурах, выходящих за пределы этого диапазона, может привести к снижению эксплуатационных качеств и сокращению срока службы аккумулятора.

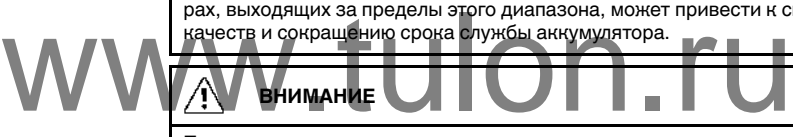

**Применимость**: камеры с одним или несколькими аккумуляторами.

Если аккумулятор отработал свой срок службы, то перед его утилизацией намотайте на его клеммы изоляционную ленту или аналогичные материалы. Несоблюдение этого требования может привести к повреждению аккумулятора и травмам людей.

#### 4 **ВНИМАНИЕ**

**Применимость**: камеры с одним или несколькими аккумуляторами.

Перед установкой аккумулятора удалите с его поверхностей воду или влагу. В противном случае аккумулятор может быть поврежден.

#### Л **ВНИМАНИЕ**

Не следует наносить растворители или аналогичные жидкости на поверхность камеры, кабели или другие детали. Это может привести к повреждению аккумулятора и травмам.

#### Ą **ВНИМАНИЕ**

Будьте осторожны при очистке инфракрасного объектива. На него нанесено антибликовое покрытие, которое легко может быть повреждено. Неправильная чистка может повредить объектив.

#### Æ **ВНИМАНИЕ**

Не следует прикладывать чрезмерные усилия при чистке инфракрасного объектива. Это может повредить антибликовое покрытие.

**Примечание** Характеристики герметизации действительны только в том случае, когда все отверстия камеры герметично закрыты соответствующими крышками, заслонками и колпачками. Это условие касается также отсеков для хранения данных, аккумуляторов и разъемов.

#### Ą **ВНИМАНИЕ**

Не изменяйте стандартные процедуры пожаротушения при использовании камеры серии FLIR K. Камера серии FLIR K не является заменяемой технологией.

#### Æ **ВНИМАНИЕ**

Не используйте камеру серииFLIR K без соответствующей подготовки. В случае если лица, работающие с камерой, не имеют соответствующей подготовки, анализ инфракрасных изображений может быть выполнен неправильно, что может привести к принятию неверных решений во время пожаротушения.

Обучение должно включать следующие темы:

- Работа и ограничения тепловизорной камеры
- Как интерпретировать изображение
- Как безопасно работать с камерой.

# **Важная [информация](#page-8-0) для [пользователей](#page-8-0)**

## <span id="page-8-1"></span><span id="page-8-0"></span>**3.1 Форумы пользователей**

На наших форумах пользователей специалисты по термографии могут обмениваться идеями, обсуждать проблемы и их решения с коллегами со всего мира. Чтобы принять участие в работе форумов, посетите сайт:

http://forum.infraredtraining.com/

## <span id="page-8-2"></span>**3.2 Утилизация электронного оборудования**

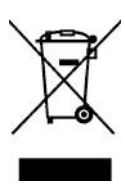

Как и большинство электронных устройств, эта аппаратура должна быть утилизирована без нанесения вреда окружающей среде и в соответствии с существующими правилами по утилизации электронного оборудования.

<span id="page-8-3"></span>Для получения дополнительной информации обращайтесь к своему представителю компании FLIR Systems.

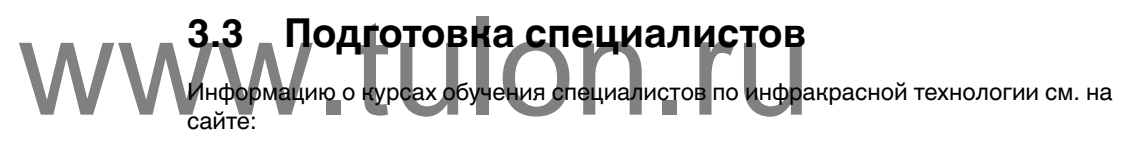

- http://www.infraredtraining.com
- http://www.irtraining.com
- http://www.irtraining.eu

## <span id="page-8-4"></span>**3.4 Обновления документации**

Наши руководства обновляются несколько раз в год. Мы также выпускаем на регулярной основе важные уведомления об изменениях в продукции.

Последние руководства, переводы руководств и обновления приведены на вкладке Download по адресу:

http://support.flir.com

Регистрация через Интернет занимает всего несколько минут. В области загрузки вы также найдете последние выпуски руководств для других видов продукции, а также руководства по нашим историческим и более не выпускаемым видам продукции.

## <span id="page-8-5"></span>**3.5 Важное примечание относительно данного руководства**

Компания FLIR Systems выпускает общие руководства, посвященные нескольким отдельным моделям камер, входящим в модельный ряд.

Это значит, что данное руководство может содержать описания и пояснения, которые не относятся к конкретной модели камеры.

## <span id="page-9-0"></span>**3.6 Примечание об приоритетных версиях**

Приоритетной версией данного документа является версия на английском языке. В случае обнаружения расхождений из-за ошибок перевода приоритетным является текст на английском.

Любые последующие изменения вносятся сначала на английском.

# **[4](#page-10-0) Поддержка [пользователей](#page-10-0)**

## <span id="page-10-0"></span>**FLIR Customer Support Center**

Home Answers Ask a Question Product Registration Downloads My Stuff Service

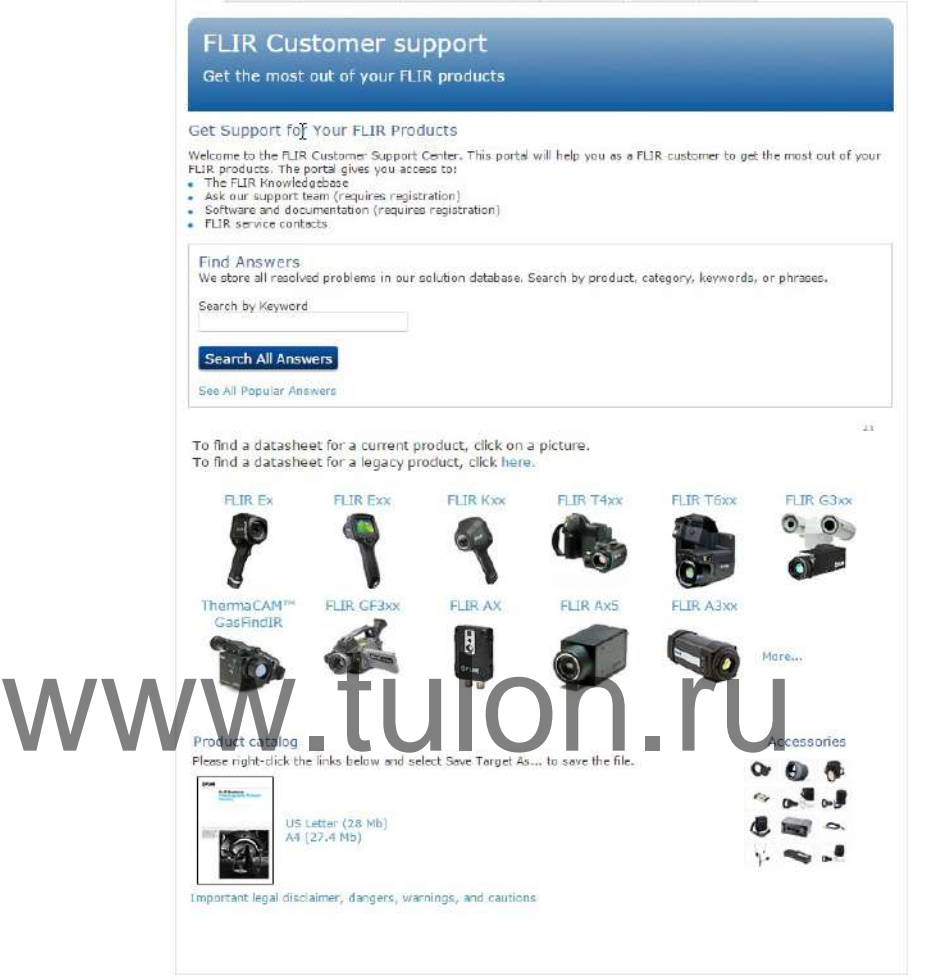

## <span id="page-10-1"></span>**4.1 Общее**

Для получения поддержки посетите сайт:

http://support.flir.com

## <span id="page-10-2"></span>**4.2 Задать вопрос**

Чтобы задавать вопросы специалистам отдела поддержки пользователей, необходимо быть зарегистрированным пользователем. Регистрация через Интернет занимает всего несколько минут. Для самостоятельного поиска нужной информации в разделе вопросов и ответов регистрация не требуется.

При обращении с вопросом в отдел технической поддержки необходимо быть готовым представить следующую информацию:

- Модель камеры
- Заводской номер камеры
- Протокол или способ связи между камерой и устройством (например, устройство для чтения карт памяти SD, HDMI, Ethernet, USB или FireWire)
- Тип устройства (ПК/Mac/iPhone/iPad/устройство с ОС Android и т.д.)
- Версия любой программы FLIR Systems
- Полное наименование, номер публикации и редакцию Руководства пользователя

## <span id="page-11-0"></span>**4.3 Загрузки**

На сайте помощи клиентам можно загрузить следующее (если применимо):

- Обновления встроенной программы для Вашей инфракрасной камеры.
- Обновления программ для ПО Вашего ПК/Mac.
- Бесплатное ПО и ознакомительные версии ПО ПК/Mac.
- Документация пользователя для текущих, устаревших и более не поддерживаемых продуктов.
- Механические чертежи (в формате \*.dxf и \*.pdf).
- Модели данных САПР (в формате \*.stp).
- Истории применения.
- Технические спецификации.
- Каталоги продукции.

- <span id="page-12-0"></span>• Свяжитесь с отделом технического обслуживания перед отправкой камеры. Многие проблемы можно решить по телефону — в таком случае нет необходимости отправлять камеру для обслуживания.
- Перед отправкой камеру необходимо тщательно очистить и нанести на нее дезинфицирующее средство. Не допускается, чтобы на камере, отправленной в наш отдел технического обслуживания, оставались следы опасных веществ. К таким веществам относятся, но не ограничиваются, химические соединения для тушения пожаров, радиоактивные и биологически опасные материалы, а также остатки от сгоревших химикатов.
- FLIR Systems оставляет за собой право потребовать возместить свои расходы за очистку и дезинфекцию камер, отправленных в наш отдел технического обслуживания.

# **Руководство по [немедленному](#page-13-0) [использованию](#page-13-0)**

## <span id="page-13-1"></span><span id="page-13-0"></span>**6.1 Краткое руководство, FLIR K33**

Выполните перечисленные ниже действия.

- 1. Перед первым включением камеры заряжайте аккумулятор в течение 4 часов или до тех пор, пока не начнет непрерывно светиться синий светодиод-индикатор состояния аккумулятора.
- 2. Нажмите кнопку оn/оff (Вкл./Выкл.) для включения камеры.
- 3. Направьте камеру на изучаемый объект.
- 4. Чтобы сделать стоп-кадр, нажмите и удерживайте триггер.
- 5. Чтобы вернуться в режим прямой передачи изображения, отпустите триггер.

**Примечание** Функция срабатывания активируется с помощью настройки в FLIR Tools, см. раздел 11.10.2 *Вкладка [Пользовательский](#page-28-2) интерфейс*, страницы [27](#page-28-2).

## <span id="page-13-2"></span>**6.2 Краткое руководство, FLIR K53**

Выполните перечисленные ниже действия.

- 1. Перед первым включением камеры заряжайте аккумулятор в течение 4 часов или до тех пор, пока не начнет непрерывно светиться синий светодиод-индикатор состояния аккумулятора.
- 2. Нажмите кнопку оn/оff (Вкл./Выкл.) для включения камеры.
- 3. Направьте камеру на изучаемый объект.
- 4. Нажмите пусковую кнопку, чтобы сохранить изображение.
- 5. Нажмите и удерживайте триггер, чтобы записать видео.
- 6. Подключите камеру к компьютеру с помощью кабеля USB. 4. Нажмите пусковую кнопку, чтобы сохранить изоора.<br>5. Нажмите и удерживайте триггер, чтобы записать ви,<br>1. Выполните одно из следующих действий:<br>1. Переместите изображение на компьютер методом.

Выполните одно из следующих действий:

• Переместите изображение на компьютер методом перетаскивания ("dragand-drop") в проводнике Microsoft Windows.

**Примечание** Перемещение изображение методом перетаскивания не приводит к удалению изображения из камеры.

• Переместите изображение на компьютер с помощью FLIR Tools. В FLIR Tools можно анализировать изображения и создавать отчеты в формате PDF.

**Примечание** Функция срабатывания активируется с помощью настройки в FLIR Tools, см. раздел 11.10.2 *Вкладка [Пользовательский](#page-28-2) интерфейс*, страницы [27](#page-28-2).

# **[7](#page-14-0) Список [аксессуаров](#page-14-0) и услуг**

<span id="page-14-0"></span>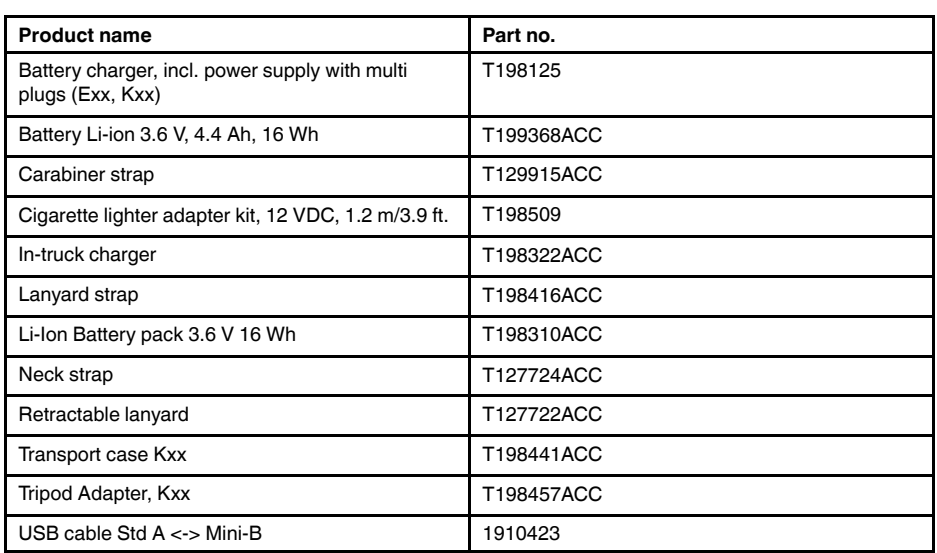

<span id="page-15-1"></span><span id="page-15-0"></span>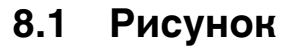

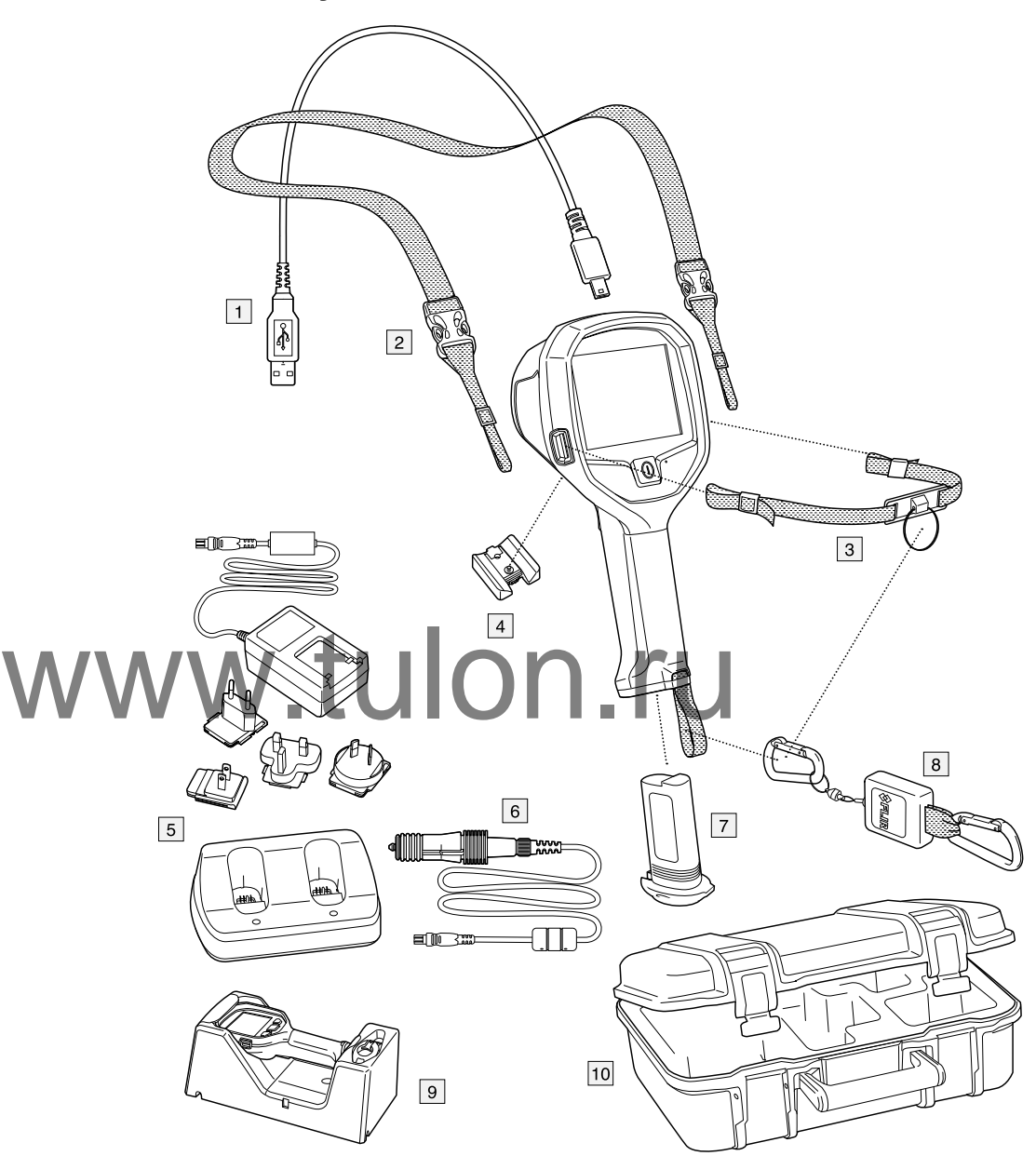

## <span id="page-15-2"></span>**8.2 Объяснение**

- 1. Номер по каталогу FLIR: 1910423, USB-кабель, стандартн. A <-> Mini-B
- 2. Номер по каталогу FLIR: T127724ACC, Шейный ремешок1
- 3. Номер по каталогу FLIR: T198416ACC, Ремешок на запястье1
- 4. Номер по каталогу FLIR: T198457ACC, Адаптер штатива, Kxx1
- 5. Номер по каталогу FLIR: T198125, Зарядное устройство с блоком питания с несколькими вилками
- 6. Номер по каталогу FLIR: T198509, Набор адаптеров для прикуривателя, 12 В, 1,2 м/3,9 фута

<sup>1.</sup> Наличие данного пункта зависит от модели камеры.

- 7. Номер по каталогу FLIR: T198310ACC, Блок питания Li-Ion 3,6 В 16 Вт/ч
- 8. Номер по каталогу FLIR: T127722ACC, Вытяжной ремешок2
- 9. Номер по каталогу FLIR: T198322ACC, Автомобильное зарядное устройство
- 10. Номер по каталогу FLIR: T198441ACC, Транспортировочный чехол Kxx

<sup>2.</sup> Наличие данного пункта зависит от модели камеры.

## <span id="page-17-1"></span><span id="page-17-0"></span>**9.1 Детали камеры**

## <span id="page-17-2"></span>**9.1.1 Рисунок**

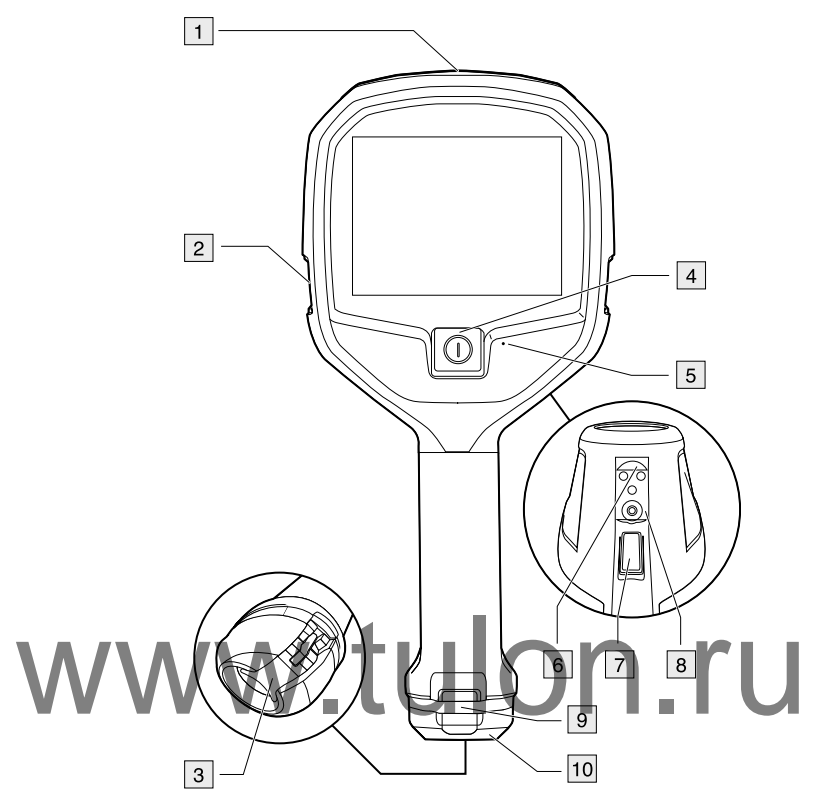

## <span id="page-17-3"></span>**9.1.2 Объяснение**

- 1. Разъем USB Mini-B: подключите к компьютеру для загрузки изображений ( только FLIR K53) и изменения настроек с помощью FLIR Tools.
- 2. Точка крепления ремешка (левая и правая сторона).
- 3. Кулачковый замок для фиксации аккумулятора.
- 4. Кнопка включения/выключения: эта кнопка выполняет три основные функции:
	- Нажмите кнопку оn/оff (Вкл./Выкл.) для включения камеры.
	- Нажмите и удерживайте кнопку оn/оff (Вкл./Выкл.) более 3 секунд, но не дольше 10 секунд, чтобы перевести камеру в режим ожидания. В этом режиме камера автоматически выключится через 6 часов.
	- Для выключения камеры снова нажмите кнопку включения питания и удерживайте в нажатом состоянии не менее 10 секунд.
- 5. Контактное гнездо под булавку для настройки единиц измерения температуры  $(^{\circ}C/^{\circ}F)$ .
- 6. Разъемы для автомобильного зарядного устройства.
- 7. Триггер.
- 8. Крепление для адаптера штатива.
- 9. Точка крепления вытяжного ремня.
- 10. Аккумулятор.

# <span id="page-18-0"></span>**9.2 Ремешок и вытяжной ремень**

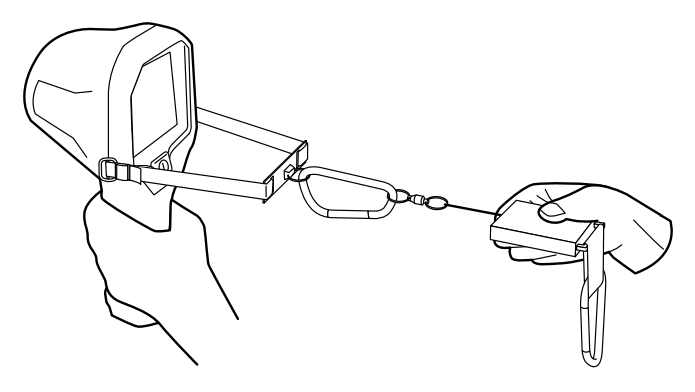

# <span id="page-18-1"></span>**9.3 Ремешок на руку и вытяжной ремешок**

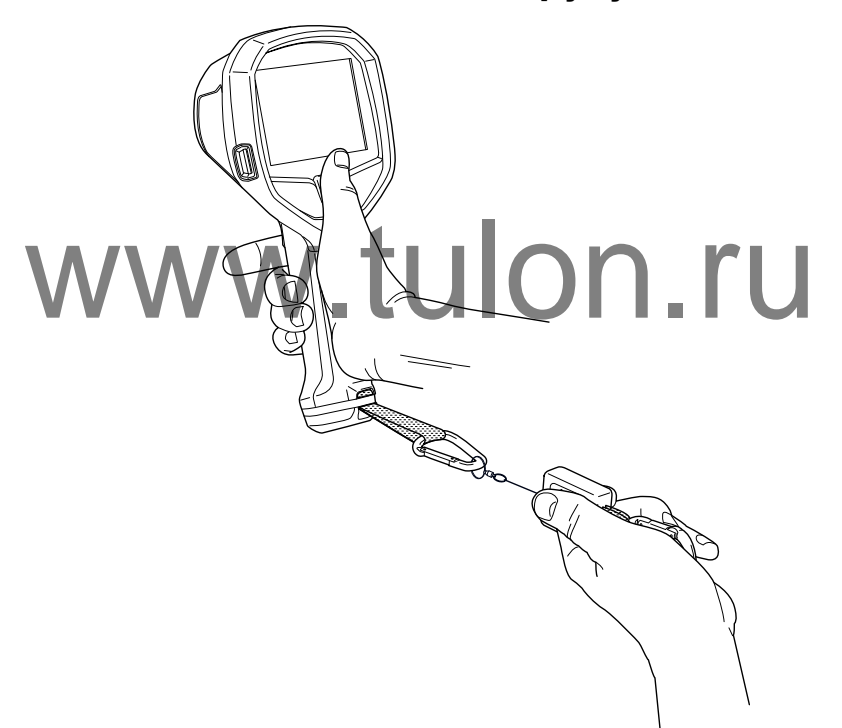

# <span id="page-19-0"></span>**9.4 Шейный ремешок**

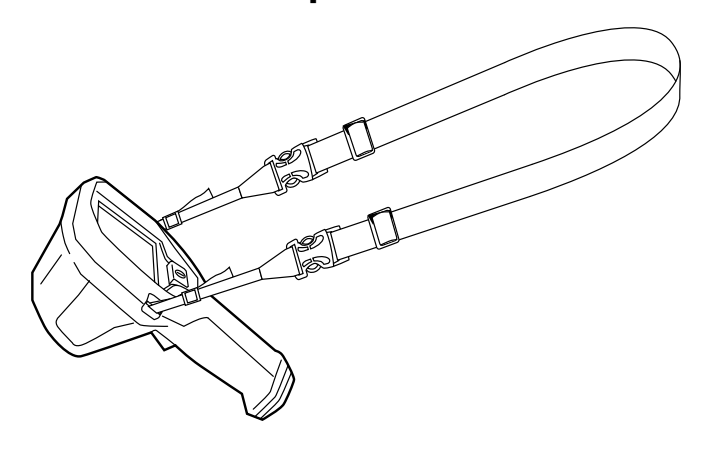

# **[10](#page-20-0) [Элементы](#page-20-0) дисплея**

## <span id="page-20-1"></span><span id="page-20-0"></span>**10.1 Рисунок**

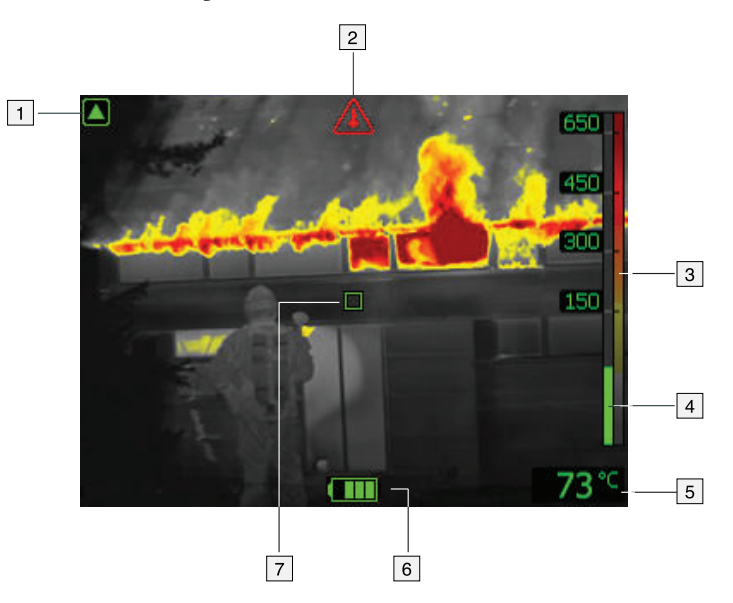

## <span id="page-20-2"></span>**10.2 Объяснение**

1. Индикатор режима низкой чувствительности. Индикатор выводится, если камера обнаруживает горячий участок и автоматически переключается в режим но. Вяснение<br>
Мидикатор режима низкой чувствительности. Индик<br>
низкой чувствительности.

- 2. Индикатор перегрева. Этот индикатор дает визуальное предупреждение пользователю, означающий, что тепловизор скоро отключится из-за внутреннего перегрева.
- 3. Контрольная шкала.
- 4. Температурная шкала.
- 5. Температура в точке измерения.
- 6. Индикатор состояния аккумулятора.
- 7. Точка измерения.

## <span id="page-20-3"></span>**10.3 Индикатор состояния аккумулятора**

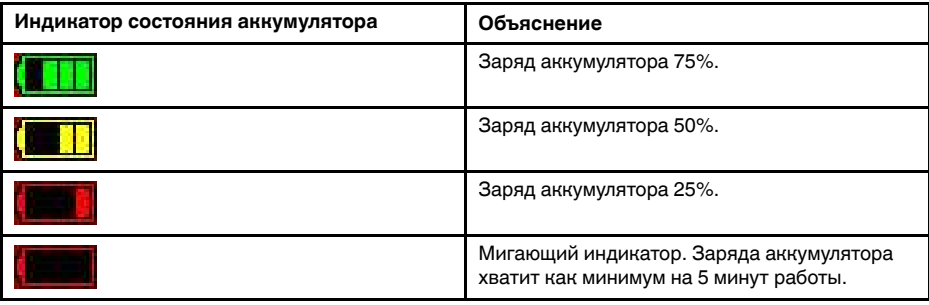

# **[11](#page-21-0) [Эксплуатация](#page-21-0)**

#### <span id="page-21-0"></span>**ВНИМАНИЕ** 4

Не используйте камеру серииFLIR K без соответствующей подготовки. В случае если лица, работающие с камерой, не имеют соответствующей подготовки, анализ инфракрасных изображений может быть выполнен неправильно, что может привести к принятию неверных решений во время пожаротушения.

Обучение должно включать следующие темы:

- Работа и ограничения тепловизорной камеры
- Как интерпретировать изображение
- Как безопасно работать с камерой.

## <span id="page-21-1"></span>**11.1 Демонтаж аккумулятора**

Выполните перечисленные ниже действия.

1. Потяните кулачковый фиксатор.

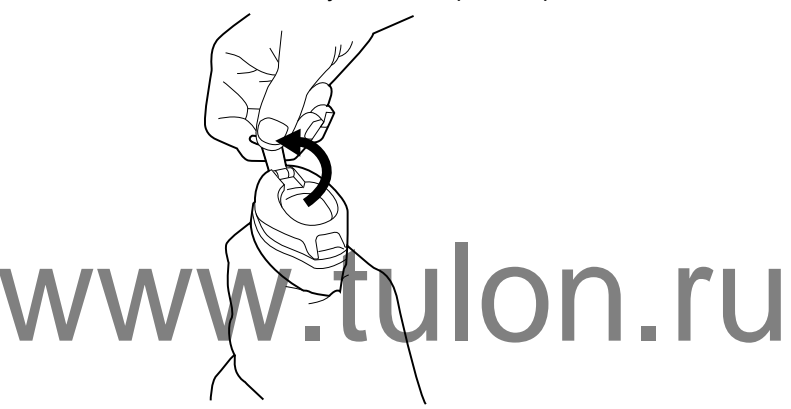

2. Извлеките аккумулятор из аккумуляторного отсека.

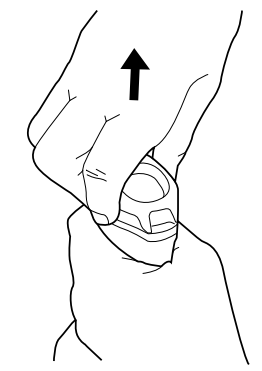

<span id="page-21-2"></span>**11.1.1 Зарядка аккумулятора**

#### Æ **ОСТОРОЖНО**

Убедитесь, что штепсельная розетка установлена рядом с оборудованием, и что она легкодоступна.

## *11.1.1.1 Общее*

Перед первым включением камеры заряжайте аккумулятор в течение 4 часов или до тех пор, пока не начнет непрерывно светиться синий светодиод-индикатор состояния аккумулятора.

## *11.1.1.2 Процедура*

Выполните перечисленные ниже действия:

- 1. Вставьте аккумулятор в автономное зарядное устройство.
- 2. Подсоедините шнур питания к разъему автономного зарядного устройства.
- 3. Вставьте штепсельную вилку шнура питания в сетевую розетку.
- 4. Сетевой шнур блока питания следует отсоединить, когда синий светодиодный индикатор состояния аккумулятора начнет светиться непрерывно.

## <span id="page-22-0"></span>**11.2 Включение и выключение камеры**

- Нажмите кнопку оn/оff (Вкл./Выкл.) для включения камеры.
- Нажмите и удерживайте кнопку оn/оff (Вкл./Выкл.) более 3 секунд, но не дольше 10 секунд, чтобы перевести камеру в режим ожидания. В этом режиме камера автоматически выключится через 6 часов.
- Для выключения камеры снова нажмите кнопку включения питания и удерживайте в нажатом состоянии не менее 10 секунд.

## <span id="page-22-1"></span>**11.3 Базовый режим**

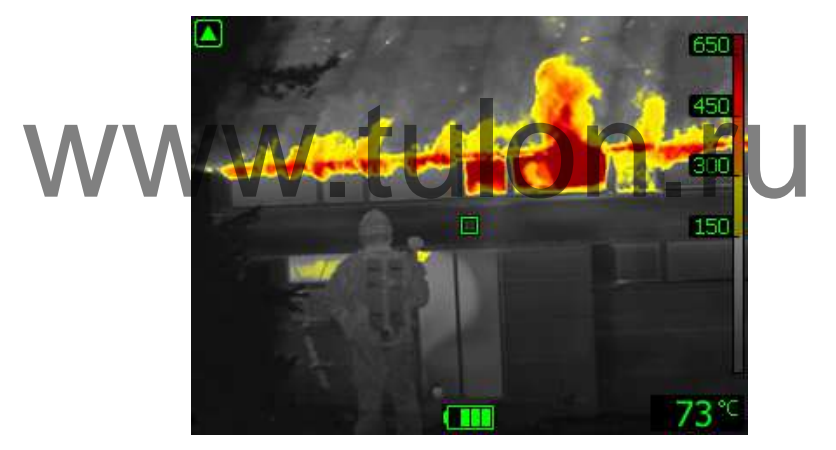

В камере используется только один *Базовый режим*. Это универсальный режим для первичной атаки на пожар с проведением спасательных операций и подавлением очагов возгорания. Камера автоматически переключается между диапазонами высокой и низкой чувствительности для поддержания оптимального инфракрасного изображения и одновременно поддерживая безопасное и постоянное тепловое расцвечивание места пожара. Автоматическое переключение диапазонов происходит, когда в поле зрения камеры появляются объекты с температурой выше 150°C.

- Автоматический диапазон.
- Тепловое расцвечивание: от +150 до +650°C.
- Диапазон высокой чувствительности: от –20 до +150°C.
- Диапазон низкой чувствительности: от 0 до +650°C.

## <span id="page-22-2"></span>**11.3.1 Автоматический выбор диапазона температур**

### *11.3.1.1 Общее*

Автоматический выбор диапазона температур основывается на области измерения, отмеченной прямоугольником  $(x1, y1) = (15\% \text{ирины, 15% высоты) -  $(x2, y2) =$$ (85% ширины, 85% высоты) на ЖК-дисплее. См. рисунок в разделе [11.3.1.2](#page-23-3).

Автоматическое переключение из режима высокой чувствительности в режим низкой чувствительности происходит в том случае, если температура более 2%

пикселей в измеряемой области превышает максимальное значение температуры диапазона высокой чувствительности в течение более 1 секунды.

Автоматическое переключение из режима низкой чувствительности в режим высокой чувствительности происходит в том случае, если температура более 98% пикселей в измеряемой области ниже 50°C (ниже значения температуры диапазона низкой чувствительности) в течение более 1 секунды.

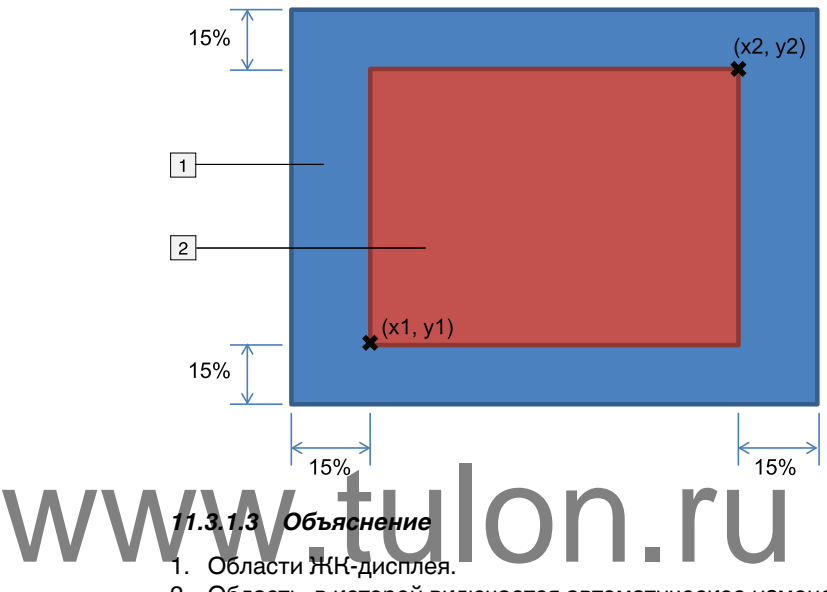

<span id="page-23-3"></span>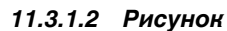

2. Область, в которой включается автоматическое изменение диапазона.

## <span id="page-23-0"></span>**11.4 Сохранение изображения (FLIR K53)**

## <span id="page-23-1"></span>**11.4.1 Общее**

Существует возможность сохранения изображений в архив камеры.

**Примечание** Максимальное количество изображений, которое можно сохранить в архиве камеры, равно 200. Если количество изображений превышает 200, изображения удаляются по принципу *первым пришел, первым ушел*, т. е. 201-е изображение заместит 1-е изображение, 202-е изображение заместит 2-е и так далее.

### <span id="page-23-2"></span>**11.4.2 Рисунок**

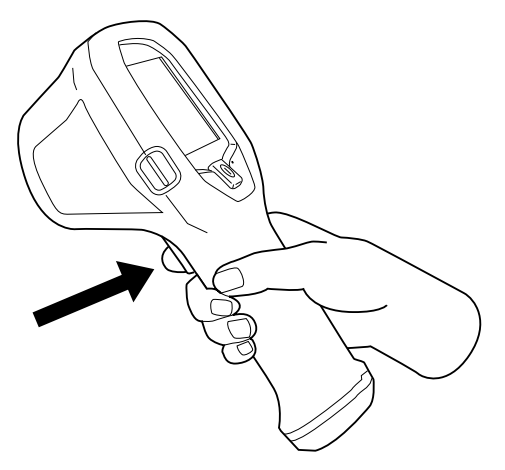

## <span id="page-24-0"></span>**11.4.3 Процедура**

**Примечание** Функция срабатывания активируется с помощью настройки в FLIR Tools, см. раздел 11.10.2 *Вкладка [Пользовательский](#page-28-2) интерфейс*, страницы [27](#page-28-2).

Выполните перечисленные ниже действия:

- 1. Направьте камеру на изучаемый объект.
- 2. Для сохранения изображения нажмите курковую кнопку.

## <span id="page-24-1"></span>**11.5 Запись видеоклипа (FLIR K53)**

### <span id="page-24-2"></span>**11.5.1 Общее**

Существует возможность записи видеоклипов и сохранения их в архиве камеры.

### <span id="page-24-3"></span>**11.5.2 Рисунок**

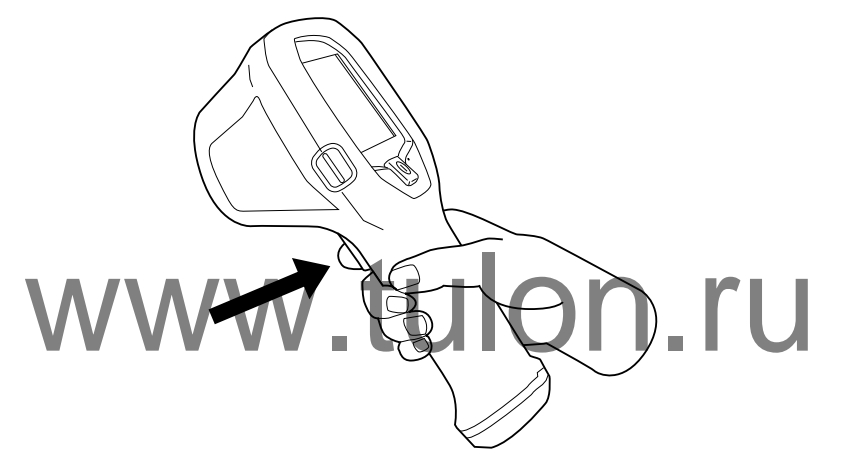

### <span id="page-24-4"></span>**11.5.3 Процедура**

**Примечание** Функция срабатывания активируется с помощью настройки в FLIR Tools, см. раздел 11.10.2 *Вкладка [Пользовательский](#page-28-2) интерфейс*, страницы [27](#page-28-2).

Выполните перечисленные ниже действия.

- 1. Направьте камеру на изучаемый объект.
- 2. В зависимости от настройки *Кнопки сохранения* FLIR Tools, выполните одно из следующих действий, чтобы начать запись:
	- Нажмите пусковую кнопку, используя параметр *Запись вкл./выкл.*.
	- Нажмите и удерживайте пусковую кнопку, используя параметр *Запись видео*.
- 3. Мигающий кружок в середине левой части экрана означает, что камера в текущий момент записывает видео.
- 4. В зависимости от настройки *Кнопки сохранения* FLIR Tools, выполните одно из следующих действий, чтобы остановить запись:
	- Нажмите пусковую кнопку, используя параметр *Запись вкл./выкл.*.
	- Отпустите пусковую кнопку, используя параметр *Запись видео*.

## <span id="page-24-5"></span>**11.6 Непрерывная запись видео (FLIR K53)**

#### <span id="page-24-6"></span>**11.6.1 Общее**

Камеру можно настроить на запуск непрерывной записи при включении. Запись нельзя остановить.

**Примечание** Функцию непрерывной записи видео можно настроить с помощью настройки в FLIR Tools, см. раздел 11.10.2 *Вкладка [Пользовательский](#page-28-2) интерфейс*, страницы [27](#page-28-2).

## <span id="page-25-0"></span>**11.7 Стоп-кадр**

## <span id="page-25-1"></span>**11.7.1 Общее**

Вы можете сделать стоп-кадр.

## <span id="page-25-2"></span>**11.7.2 Рисунок**

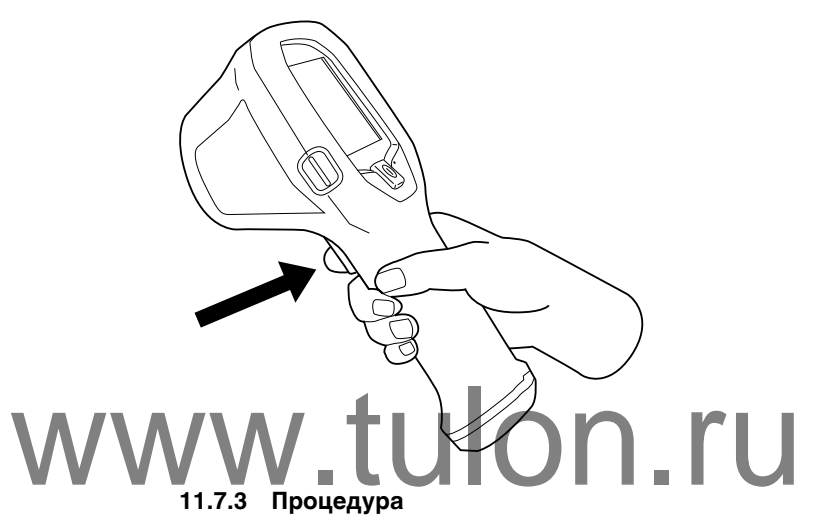

<span id="page-25-3"></span>**Примечание** Функция срабатывания активируется с помощью настройки в FLIR Tools, см. раздел 11.10.2 *Вкладка [Пользовательский](#page-28-2) интерфейс*, страницы [27](#page-28-2).

Выполните перечисленные ниже действия.

- 1. Направьте камеру на изучаемый объект.
- 2. Выполните следующие действия.
	- Чтобы сделать стоп-кадр, нажмите и удерживайте триггер.
	- Чтобы вернуться в режим прямой передачи изображения, отпустите триггер.

## <span id="page-25-4"></span>**11.8 Изменение единицы измерения температуры**

Камера может отображать значение температуры в ℃ или ℉. Изменить единицы измерения температуры можно с помощью переключателя, расположенного в контактном гнезде под булавку.

**Примечание** Изменить единицу измерения температуры также можно с помощью FLIR Tools. См. раздел 11.10.2 *Вкладка [Пользовательский](#page-28-2) интерфейс*, страницы [27](#page-28-2).

Выполните перечисленные ниже действия.

1. Включите камеру.

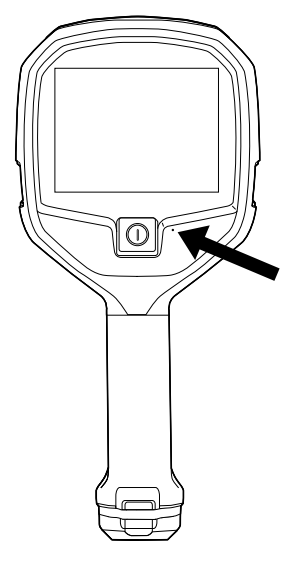

2. Используйте скрепку для бумаги или аналогичный небольшой предмет, чтобы нажать кнопку в контактном отверстии под булавку.

## <span id="page-26-1"></span><span id="page-26-0"></span>**11.9 Подключение камеры к компьютеру**

**11.9.1 Общее** Вы можете подключить камеру к компьютеру с помощью кабеля USB. 11.9.1 Общее<br>После подключения камеры к компьютеры вы можете выполнять следующие

действия:

- Изменять настройки камеры с помощью программного обеспечения FLIR Tools. См. раздел 11.10 *[Изменение](#page-28-0) настроек в FLIR Tools*, страницы [27](#page-28-0).
- Применимо для FLIR K53: перемещать изображения и видеоклипы из архива камеры в компьютер.
- Применимо для FLIR K53: импортировать изображения в программное обеспечение FLIR Tools.

### <span id="page-26-2"></span>**11.9.2 Процедура**

Выполните перечисленные ниже действия.

1. Сложите резиновую крышку в верхней части камеры.

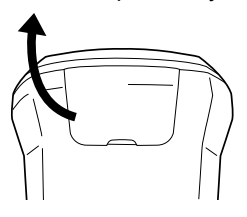

2. Крепко возьмитесь за металлическое кольцо.

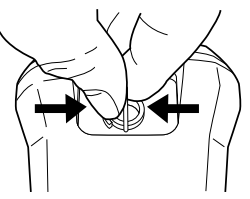

3. Поверните кольцо против часовой стрелки примерно на 90°.

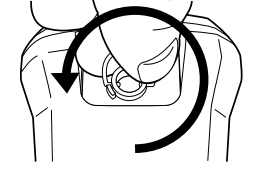

4. Вытяните пластиковый вкладыш.

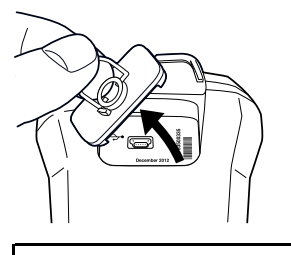

q **ВНИМАНИЕ** На пластиковом вкладыше находится уплотнительное кольцо. Не повредите его.

5. Подсоедините кабель USB к разъему USB Mini-B в отсеке с разъемами.

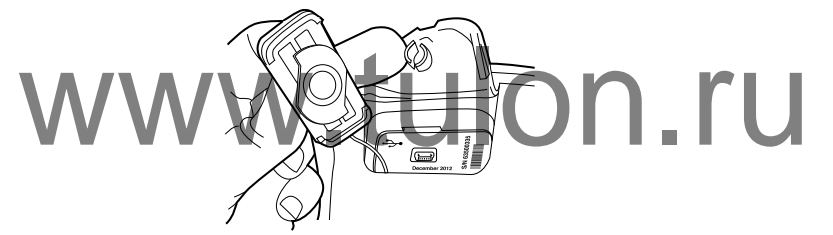

- 6. Применимо для FLIR K53:
	- Переместите изображение на компьютер методом перетаскивания ("dragand-drop") в проводнике Microsoft Windows.

**Примечание** Перемещение изображение методом перетаскивания не приводит к удалению изображения из камеры.

• Переместите изображения на компьютер с помощью FLIR Tools.

## <span id="page-28-0"></span>**11.10 Изменение настроек в FLIR Tools**

## <span id="page-28-1"></span>**11.10.1 Вкладка** *Общие настройки*

## *11.10.1.1 Рисунок*

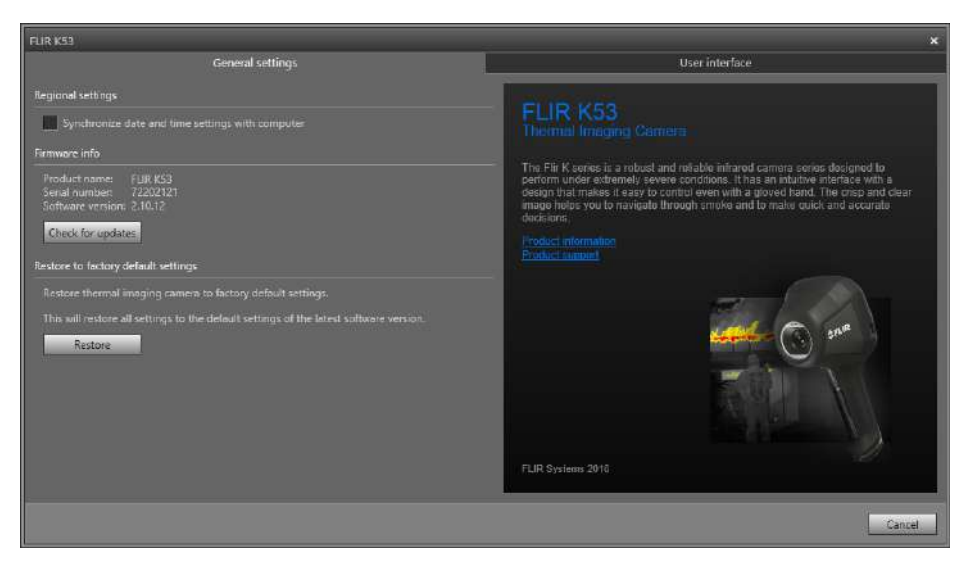

## *11.10.1.2 Объяснение Региональные настройки*: установите данный флажок для синхронизации настроек даты и времени камеры с компьютером. 11.10.1.2 Объяснение<br>**WWW.Pervoransные настройки: установите данный флажок д**<br>Строек даты и времени камеры с компьютером.

Область*Firmware info*: чтобы проверить наличие новой версии микропрограммы камеры, щелкните *Check for updates* и следуйте инструкциям на экране.

*Восстановить заводские настройки по умолчанию*: чтобы восстановить заводские настройки камеры, щелкните *Восстановить*.

## <span id="page-28-2"></span>**11.10.2 Вкладка** *Пользовательский интерфейс*

## *11.10.2.1 Рисунок*

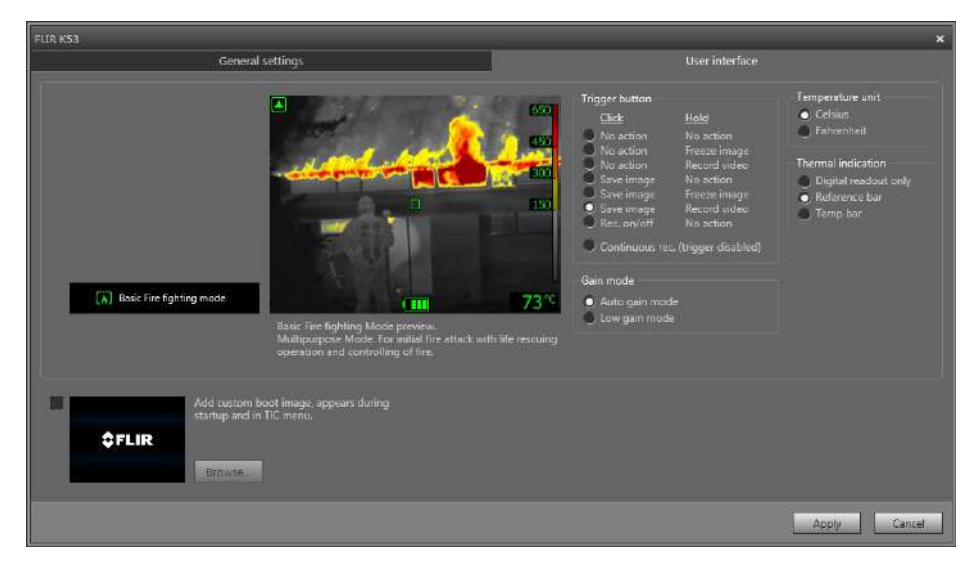

### *11.10.2.2 Объяснение*

*Область режима камеры*: в камере используется только один режим: Базовый режим. Для получения дополнительной информации см. раздел 11.3 *[Базовый](#page-22-1) режим*, страницы [21](#page-22-1).

Область *Кнопки сохранения*: У камеры есть кнопка сохранения. С помощью настройки области *Кнопки сохранения* можно выбрать функцию кнопки сохранения. Вы можете выбрать, что будет происходить при коротком нажатии кнопки сохранения и при длительном нажатии кнопки сохранения.

- *Без действия*, *Без действия*: выберите эту настройку для отключения любых функция кнопки сохранения. При нажатии кнопки сохранения ничего не будет происходить.
- *Без действия*, *Остановка изображения*: выберите эту настройку, чтобы камера делала стоп-кадр при нажатии и удерживании кнопки сохранения. Изображение возобновит движение при отпускании кнопки сохранения.
- *Без действия*, *Запись видео* (не применимо для FLIR K33): выберите эту настройку, чтобы камера начала запись видео при нажатии и удерживании кнопки сохранения. Запись остановится при отпускании кнопки. Ничего не будет происходить при кратковременном нажатии кнопки сохранения.
- *Сохранить изображение*, *Без действия* (неприменимо для FLIR K33): выберите эту настройку, чтобы камера сохраняла изображение при быстром нажатии кнопки сохранения. Ничего не будет происходить при нажатии и удерживании кнопки сохранения.
- *Сохранить изображение*, *Остановка изображения* (неприменимо для FLIR K33): выберите эту настройку, чтобы камера сохраняла изображение при бы-

стром нажатии кнопки сохранения и делала стоп-кадр при нажатии и удерживании кнопки сохранения. Изображение возобновит движение при отпускании кзз): выберите эту настройку, чтобы камера сохраня.<br>
WWW.Tulon.ru сохранения и делала стоп-кадении кнопки сохранения. Изображение возобновит

- *Сохранить изображение*, *Запись видео* (не применимо для FLIR K33): выберите эту настройку, чтобы камера сохраняла изображение при быстром нажатии кнопки сохранения и начинала запись видео при нажатии и удержании кнопки сохранения. Запись прекратится при отпускании кнопки.
- *Запись вкл./выкл.*, *Без действия* (не применимо для FLIR K33): выберите эту настройку, чтобы камера начинала запись видео при нажатии кнопки сохранения и останавливала запись при повторном нажатии. Ничего не будет происходить при нажатии и удержании кнопки сохранения.
- *Непрерывная запись (кнопка сохранения отключена)* (не применимо для FLIR K33): выберите эту настройку, чтобы камера начала непрерывную запись при включении камеры. Запись нельзя остановить. Ничего не будет происходить при нажатии кнопки сохранения.

*Область режима* усиления:

- *Режим автоматического управления диапазоном*: выберите для автоматического переключения камеры между диапазонами высокой и низкой чувствительности в зависимости от температуры участка. Значение температуры, при котором камера переключается между двумя режимами, составляет 150°C.
- *Режим низкого диапазона*: выберите для работы камеры только в диапазоне низкой чувствительности. Преимуществом данного режима является то, что камера не выполняет коррекцию неоднородности (NUC) при попадании на участок объекта с температурой выше 150°C. Однако, недостаток данного режима — более низкая чувствительность и более высокий уровень шума сигнала.

*Единицы температуры*: чтобы выбрать другую единицу измерения температуры, щелкните *Celsius* или *Fahrenheit*.

Область *Thermal indication*:

• *Digital readout only*: выберите, чтобы отобразить тепловую информацию на изображении, например только температуру экспозиметра. В режимах с автоматическим тепловым расцвечиванием цвета изображения останутся прежними, но постоянный значок цветовой палитры выводиться не будет.

- *Reference bar*: в режимах с автоматическим тепловым расцвечиванием в области индикации температуры отображается вертикальный контрольный индикатор цветов температур. Этот постоянный значок показывает применение цветов к температурам в режиме камеры. Желтый, оранжевый и красный цвета соответствуют зависящим от температуры изменениям оттенков при повышении температуры.
- *Temp bar*: выберите, чтобы отобразить термографическую информацию на изображении, например, в виде температурной шкалы. В правой части изображения будет показана динамическая вертикальная температурная шкала. Верхняя часть динамической шкалы отображает температуру в измеренной точке. В режимах с автоматическим тепловым расцвечиванием цвет изображения сохранится, а постоянный значок цветовой палитры будет выводиться рядом со шкалой температуры.

Область *Пользовательское изображение для загрузки*: чтобы указать собственное изображение, которое будет отображаться при загрузке, щелкните *Browse* и перейдите к файлу изображения. Эта опция удобна, например, для идентификации камер вашей пожарной части. Настроив логотип и уникальный идентификационный номер вашей пожарной части на изображении, можно отслеживать свои камеры. Доступ к этому изображению можно также получить через меню камеры.

## <span id="page-31-1"></span><span id="page-31-0"></span>**12.1 Введение**

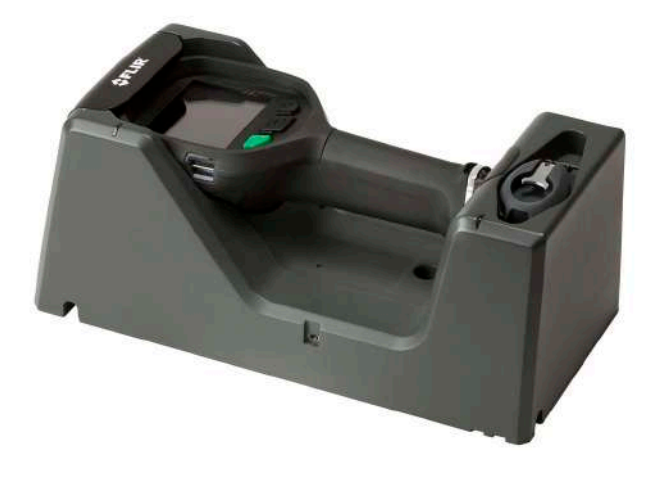

Благодарим вас за приобретение зарядного устройства для грузового автомобиля серии FLIR Kx3 производства FLIR Systems.

Зарядное устройство для грузового автомобиля предназначено для установки на плоскую поверхность в кабине, в одном из отсеков для оборудования или в другом подходящем месте пожарной машины. Зарядное устройство для грузового автомобиля снабжено пятью портами для прокладки кабелей — один через заднюю часть металлического кронштейна и по одному порту с каждой стороны автомобильного зарядного устройства. плоскую поверхность в каоине, в одном из отсеков для<br>подходящем месте пожарной машины. Зарядное устрой<br>Мобиля снабжено пятью портами для прокладки кабеле<br>бильного зарядного устройства.

> Питание зарядного устройства для грузового автомобиля можно подавать от стандартного источника питания FLIR Systems, в передней нижней части устройства расположено зарядное устройство АКБ.

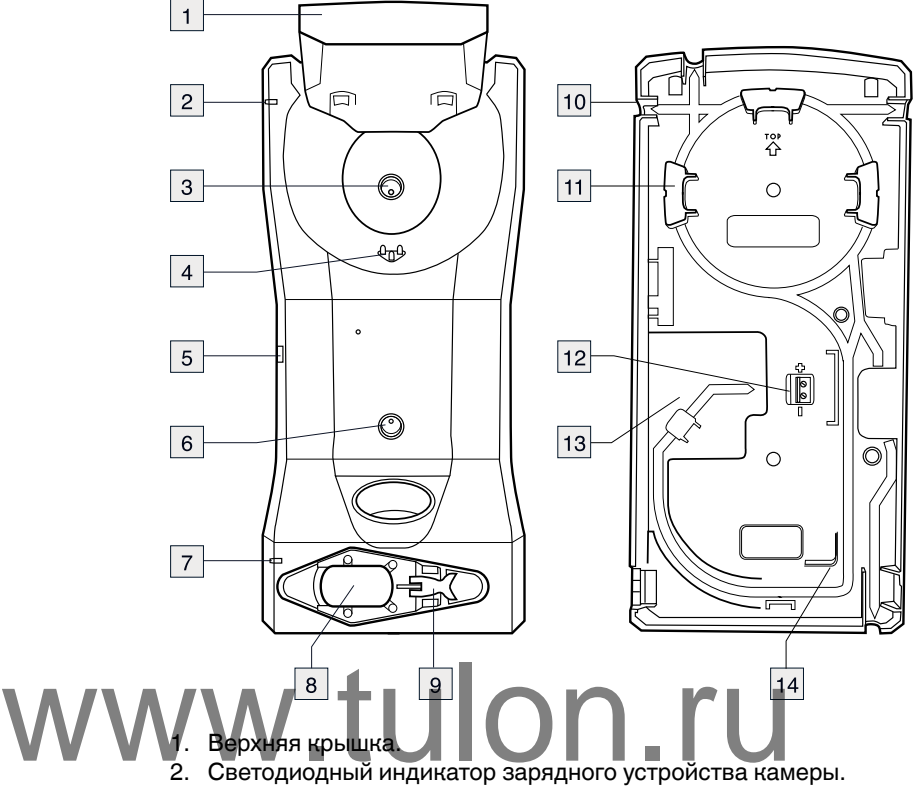

## <span id="page-32-0"></span>**12.2 Компоненты и функции**

- 
- 3. Отверстие для крепления корпуса зарядного устройства к металлическому кронштейну.
- 4. Разъемы в док-станции.
- 5. Разъем питания зарядного устройства от стандартного источника питания FLIR Systems.
- 6. Отверстие для крепления корпуса зарядного устройства к металлическому кронштейну.
- 7. Светодиодный индикатор зарядного устройства АКБ.
- 8. Гнездо для аккумулятора.
- 9. Кулачковый замок для фиксации аккумулятора во время зарядки.
- 10. Кабельный разъем (1 из 4).

**Примечание** Также имеется порт в задней части металлического кронштейна.

- 11. Опора.
- 12. Кабельный плинт для 12-24 В постоянного тока.
- 13. Углубление для кабеля.
- 14. Опора.

## <span id="page-32-1"></span>**12.3 Выбор правильного расположения**

Прежде чем устанавливать зарядное устройство для грузового автомобиля, тщательно выберите место для его установки.

Место установки должно быть защищено от дождя и брызг с дороги, установка стационарного кабеля от электросистемы 12-24 В постоянного тока пожарной машины к зарядному устройству для грузового автомобиля должна быть достаточно простой.

Важное значение могут иметь и другие аспекты, например доступ к панелям и оборудованию за зарядным устройством.

## <span id="page-33-0"></span>**12.4 Рекомендованная область для прокладки кабеля и предохранитель**

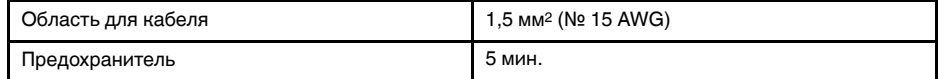

## <span id="page-33-1"></span>**12.5 Указания по установке**

Выполните перечисленные ниже действия.

- 1. Стационарно проложите кабель от электросистемы 12–24 В постоянного тока пожарной машины к выбранному месту установки зарядного устройства для грузового автомобиля. Пока не подключайте этот кабель к электросистеме 12– 24 В постоянного тока. В проложенную цепь рядом с аккумуляторной батареей необходимо установить предохранитель. Рекомендации по выбору предохранителя см. выше.
- <span id="page-33-4"></span>2. Выверните два винта, удерживающих металлический кронштейн.
- 3. Снимите металлический кронштейн.
- 4. Используйте металлический кронштейн в качестве шаблона, чтобы наметить точки сверления монтажных отверстий.
- 5. Просверлите отверстия.
- 6. Установите металлический кронштейн на заклепки и/или винты из комплекта поставки зарядного устройства для грузового автомобиля.
- 7. Подсоедините кабель к кабельному плинту в задней части зарядного устройствадля грузового автомобиля. поставки зарядного устроиства для грузового автом<br>Trans и строисте на сель к кабельному плинту в задней<br>Примечание - При подключении кабеля к плинту со

**Примечание** При подключении кабеля к плинту соблюдайте полярность.

- 8. Проложите кабель таким образом, чтобы он выходил через выбранный кабельный порт.
- 9. Установите зарядное устройство для грузового автомобиля на металлический кронштейн, закрепив двумя винтами, вывернутыми ранее на шаге [2](#page-33-4).
- 10. Прочно подсоедините кабель к системе электропитания 12–24 В постоянного тока пожарной машины.

## <span id="page-33-2"></span>**12.6 Зарядка камеры**

Выполните перечисленные ниже действия:

- 1. Поднимите верхнюю крышку зарядного устройства для грузового автомобиля.
- 2. Вставьте камеру на место.
- 3. Закройте верхнюю крышку. Зарядка камеры началась; об окончании зарядки свидетельствует постоянное свечение синего индикатора. Для зарядки полностью разряженной камеры требуется примерно 4 часа.

## <span id="page-33-3"></span>**12.7 Отдельная зарядка аккумулятора**

Аккумуляторы серии FLIR Kx3 можно заряжать отдельно с помощью зарядного устройства в нижней передней части блока.

Выполните перечисленные ниже действия:

- 1. Потяните кулачковый фиксатор в нижней части камеры.
- 2. Извлеките аккумулятор из камеры.
- 3. Вставьте аккумулятор в гнездо в передней нижней части зарядного устройства.

4. Закрепите аккумулятор кулачковым фиксатором на ЗУ. Зарядка аккумулятора началась; об окончании зарядки свидетельствует постоянное свечение синего индикатора. Для зарядки полностью разряженного аккумулятора требуется примерно 4 часа.

## <span id="page-34-0"></span>**12.8 Очистка**

#### Л **ВНИМАНИЕ**

Перед очисткой отсоедините зарядное устройство для грузового автомобиля от электросистемы 12–24 В постоянного тока пожарной машины.

Зарядное устройство для грузового автомобиля можно чистить теплой водой или слабым раствором моющего средства. Не используйте растворители и аналогичные жидкости.

## <span id="page-34-1"></span>**12.9 Поддержка клиентов**

В случае возникновения каких-либо проблем обращайтесь в нашу службу поддержки на сайте http://support.flir.com.

## <span id="page-35-0"></span>**Содержание**

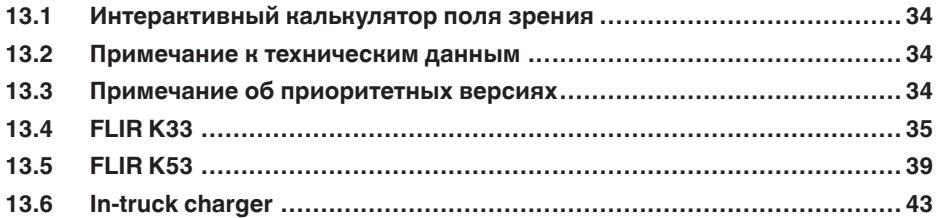

## <span id="page-35-1"></span>**13.1 Интерактивный калькулятор поля зрения**

Посетите сайт http://support.flir.com и нажмите на фотографию требуемой серии камер, чтобы ознакомиться с таблицами значений поля зрения для всех возможных вариантов сочетаний объектив — камера.

## <span id="page-35-2"></span>**13.2 Примечание к техническим данным**

FLIR Systems сохраняет за собой право на изменение спецификаций в любое время без предварительного уведомления. Для ознакомления с последними изменениями посетите сайт http://support.flir.com.

# **13.3 Примечание об приоритетных версиях** WW33/Примечание об приорите

<span id="page-35-3"></span>Приоритетной версией данного документа является версия на английском языке. В случае обнаружения расхождений из-за ошибок перевода приоритетным является текст на английском.

Любые последующие изменения вносятся сначала на английском.

# <span id="page-36-0"></span>**13.4 FLIR K33**

## P/N: 72203-0411 Rev.: 41168

## **Общее описание**

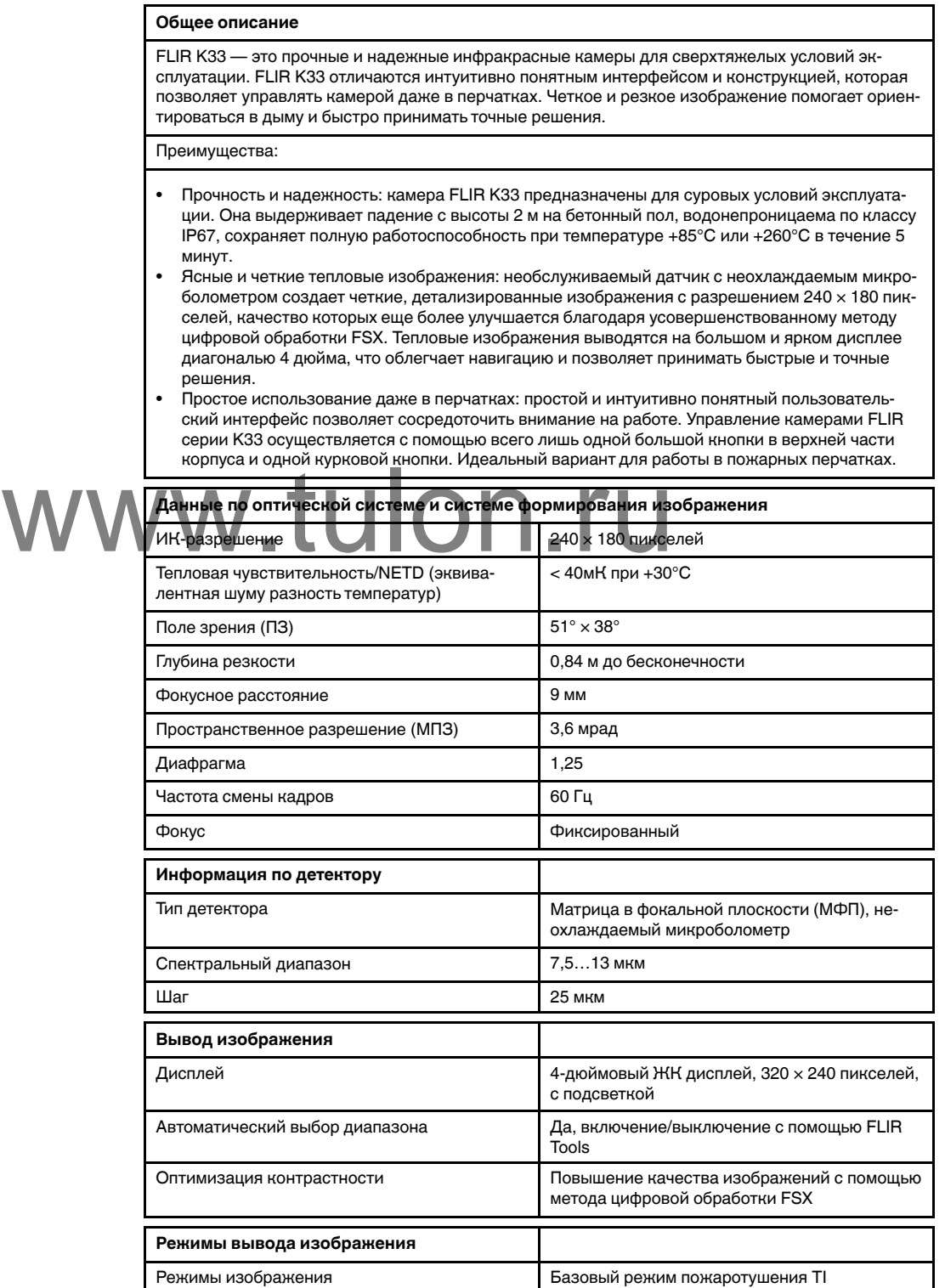

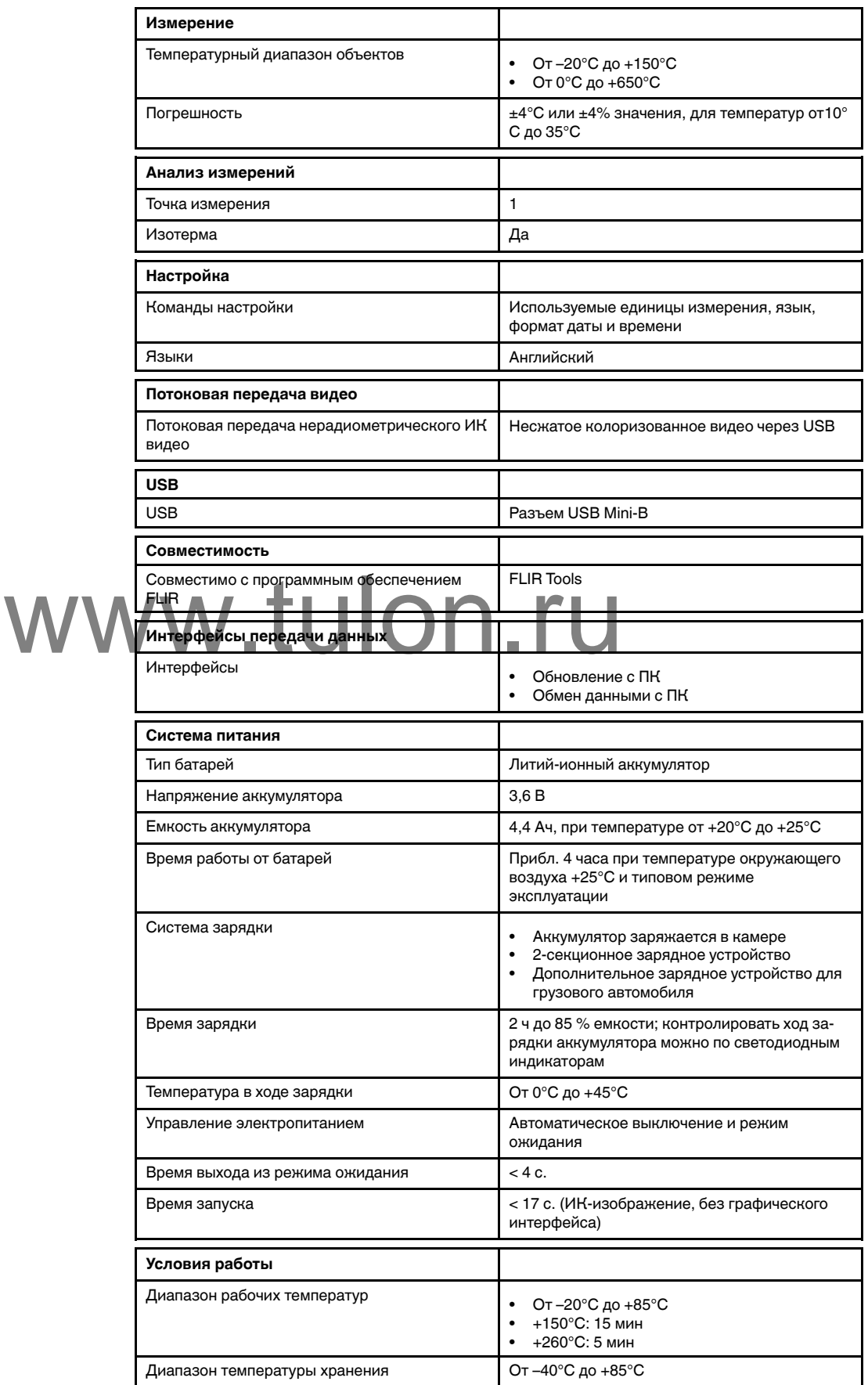

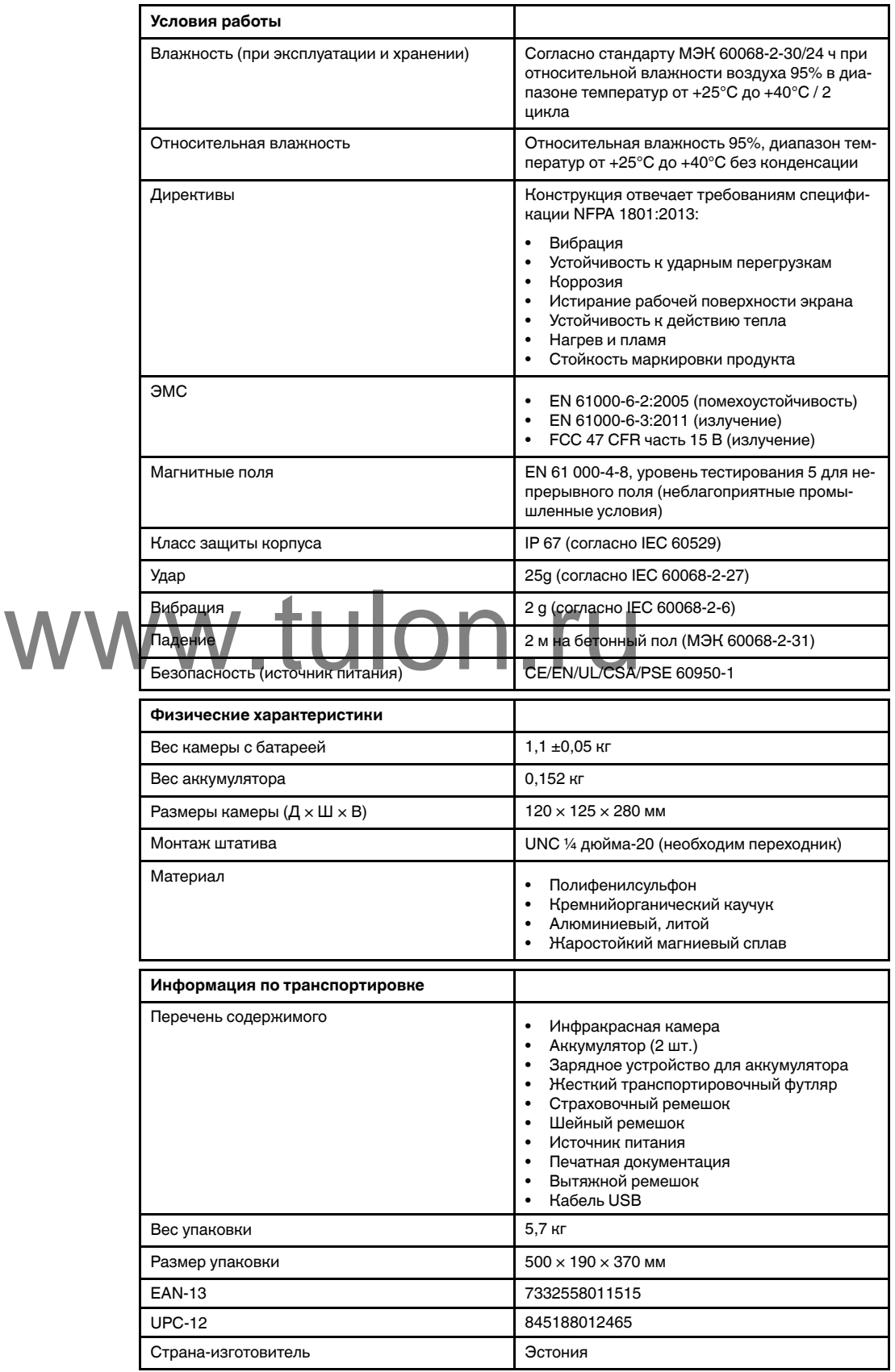

### **Расходные материалы и принадлежности:**

- $\bullet$  1910423; USB cable Std A <-> Mini-B
- T198509; Cigarette lighter adapter kit, 12 VDC, 1.2 m/3.9 ft.
- T198125; Battery charger, incl. power supply with multi plugs (Exx, Kxx)
- T198310ACC; Li-Ion Battery pack 3.6 V 16 Wh
- T127724ACC; Neck strap
- T127722ACC; Retractable lanyard
- T198416ACC; Lanyard strap
- T198457ACC; Tripod Adapter, Kxx
- T198441ACC; Transport case Kxx
- T198322ACC; In-truck charger
- T199368ACC; Battery Li-ion 3.6 V, 4.4 Ah, 16 Wh
- T129915ACC; Carabiner strap

# <span id="page-40-0"></span>**13.5 FLIR K53**

## P/N: 72203-0511 Rev.: 41168

## **Обще**

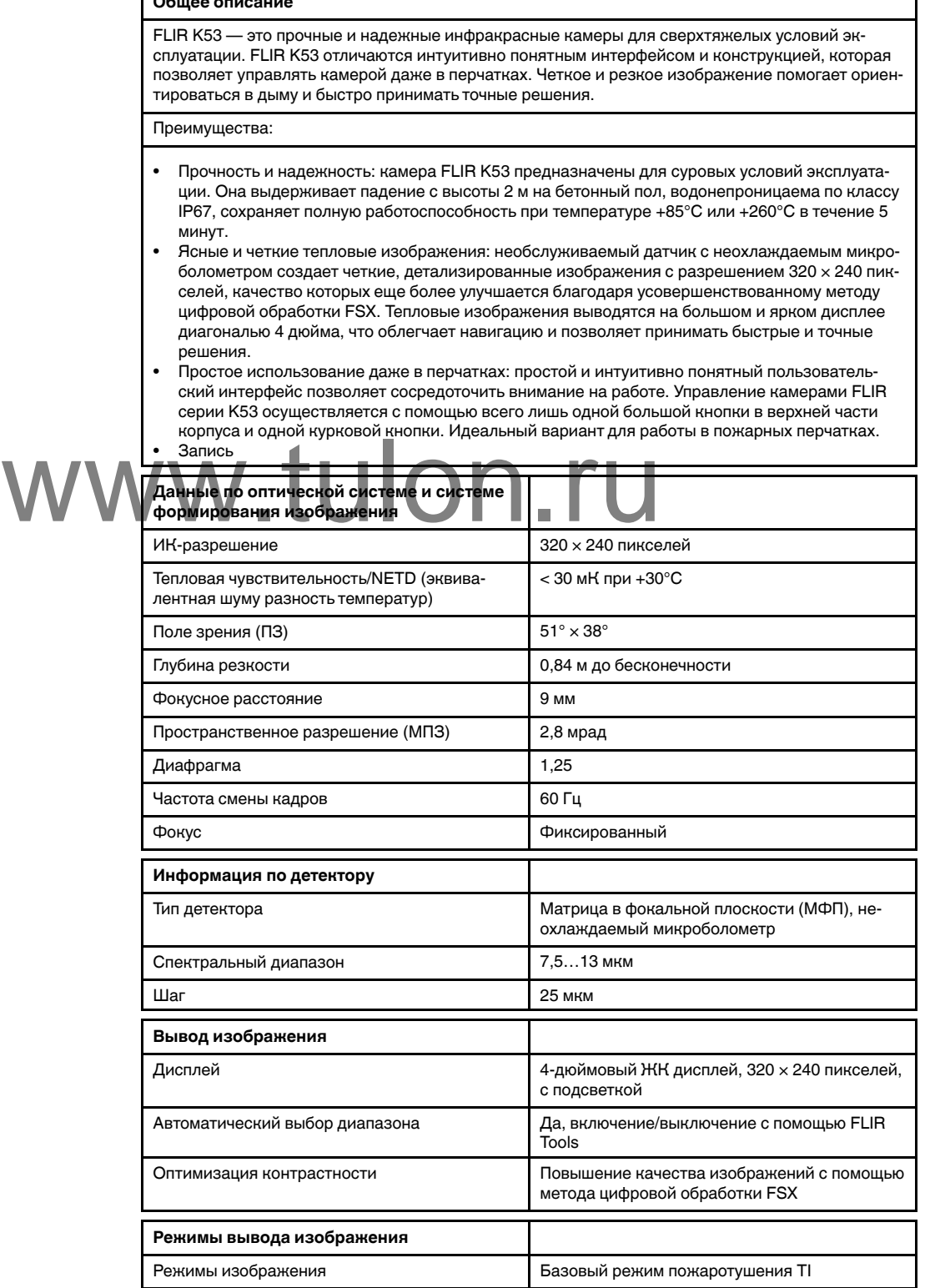

٦

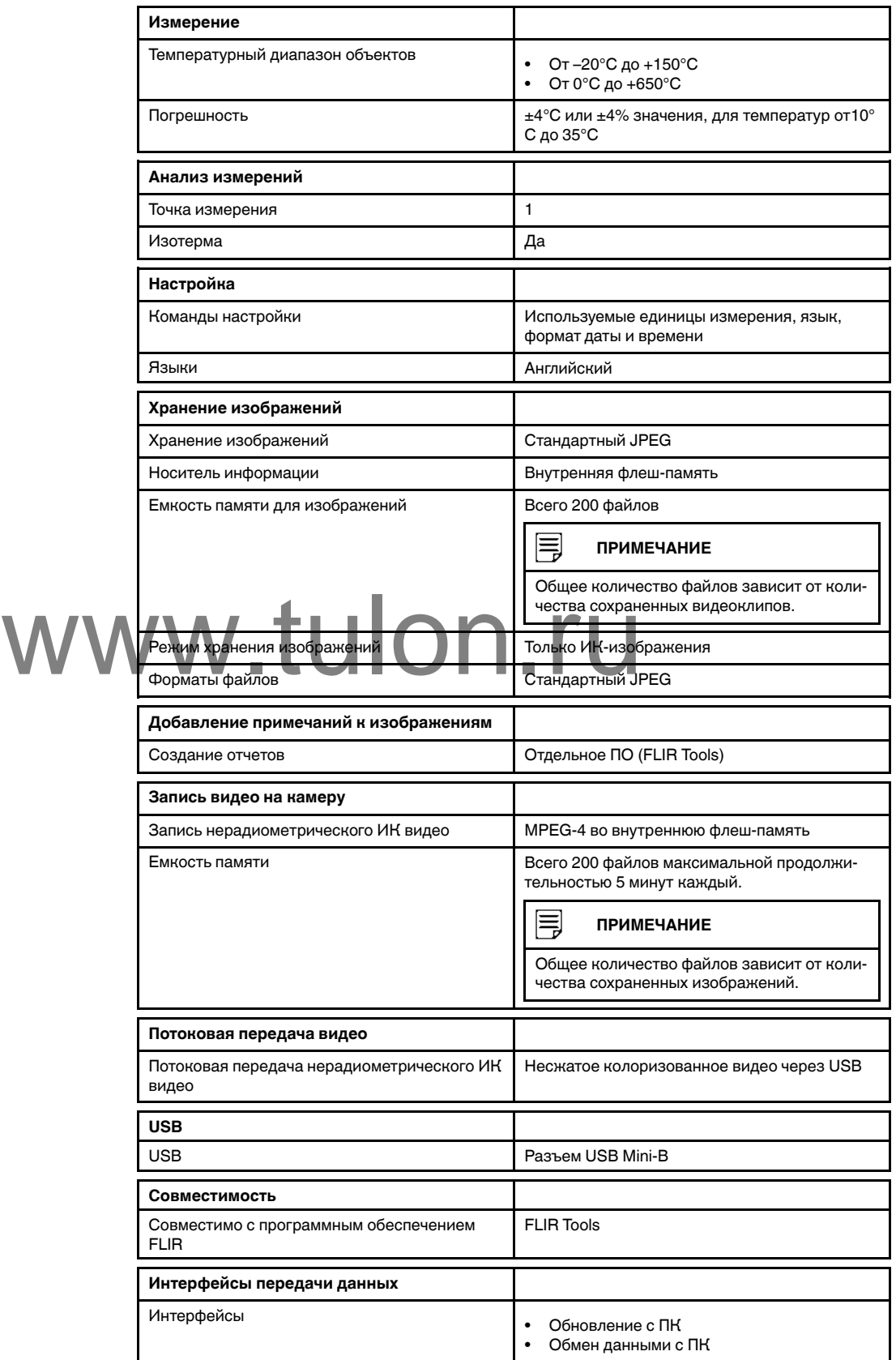

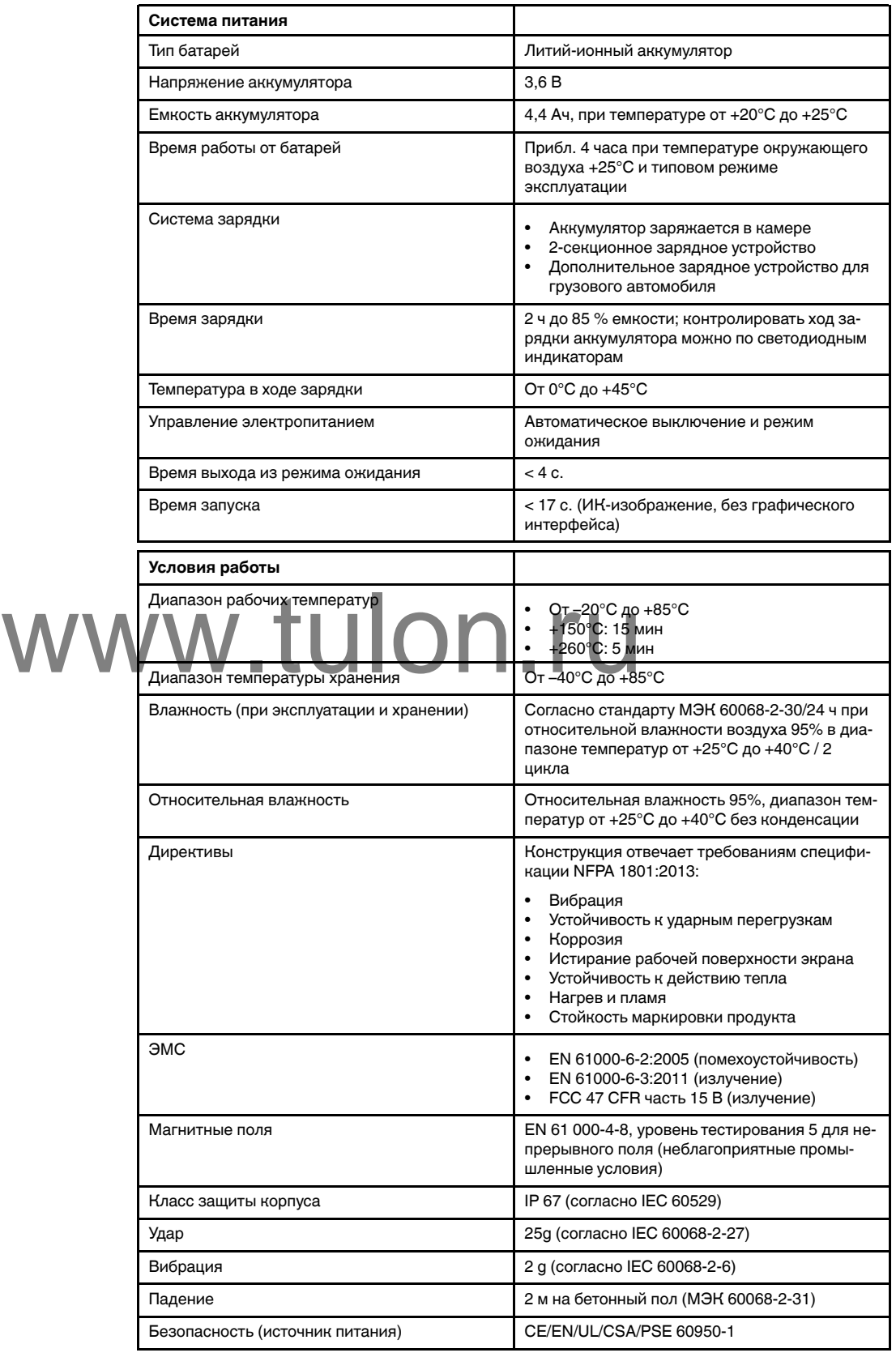

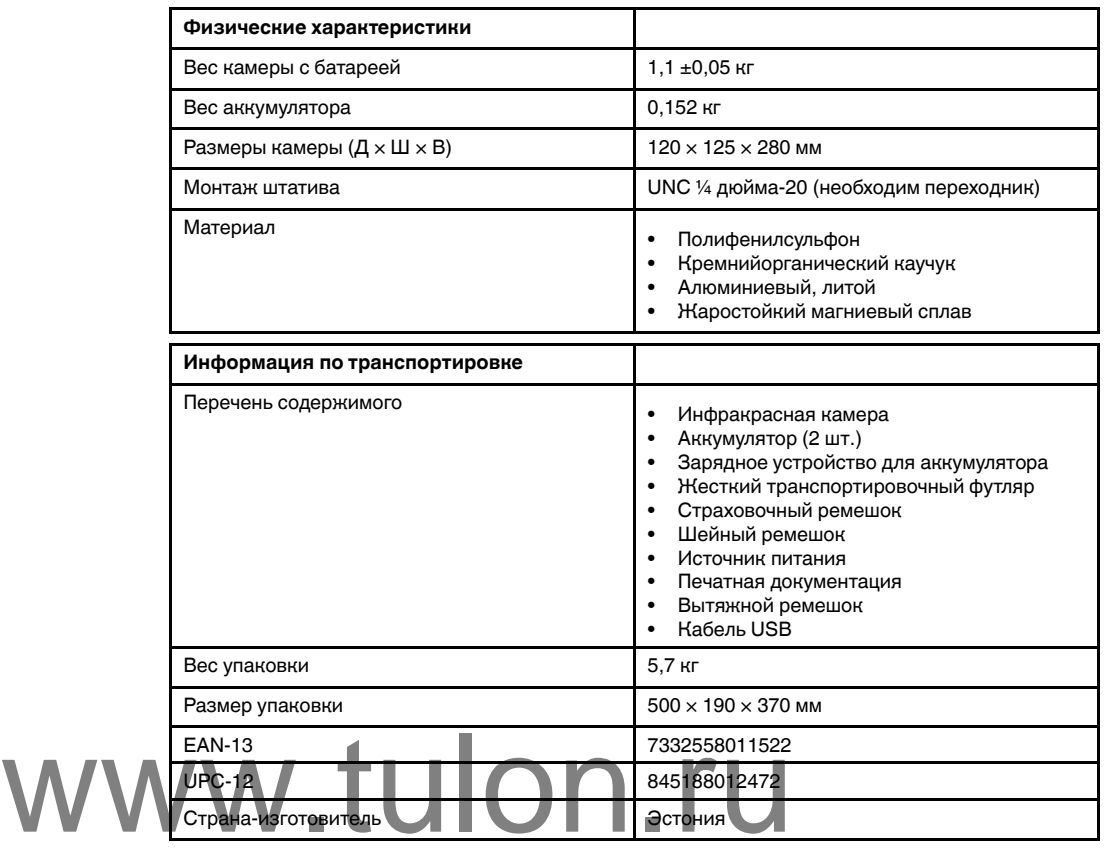

## **Расходные материалы и принадлежности:**

- 1910423; USB cable Std A <-> Mini-B
- T198509; Cigarette lighter adapter kit, 12 VDC, 1.2 m/3.9 ft.
- T198125; Battery charger, incl. power supply with multi plugs (Exx, Kxx)
- T198310ACC; Li-Ion Battery pack 3.6 V 16 Wh
- T127724ACC; Neck strap
- T127722ACC; Retractable lanyard
- T198416ACC; Lanyard strap
- T198457ACC; Tripod Adapter, Kxx
- T198441ACC; Transport case Kxx
- T198322ACC; In-truck charger
- T199368ACC; Battery Li-ion 3.6 V, 4.4 Ah, 16 Wh
- T129915ACC; Carabiner strap

# <span id="page-44-0"></span>**13.6 In-truck charger**

## P/N: T198322 Rev.: 28825

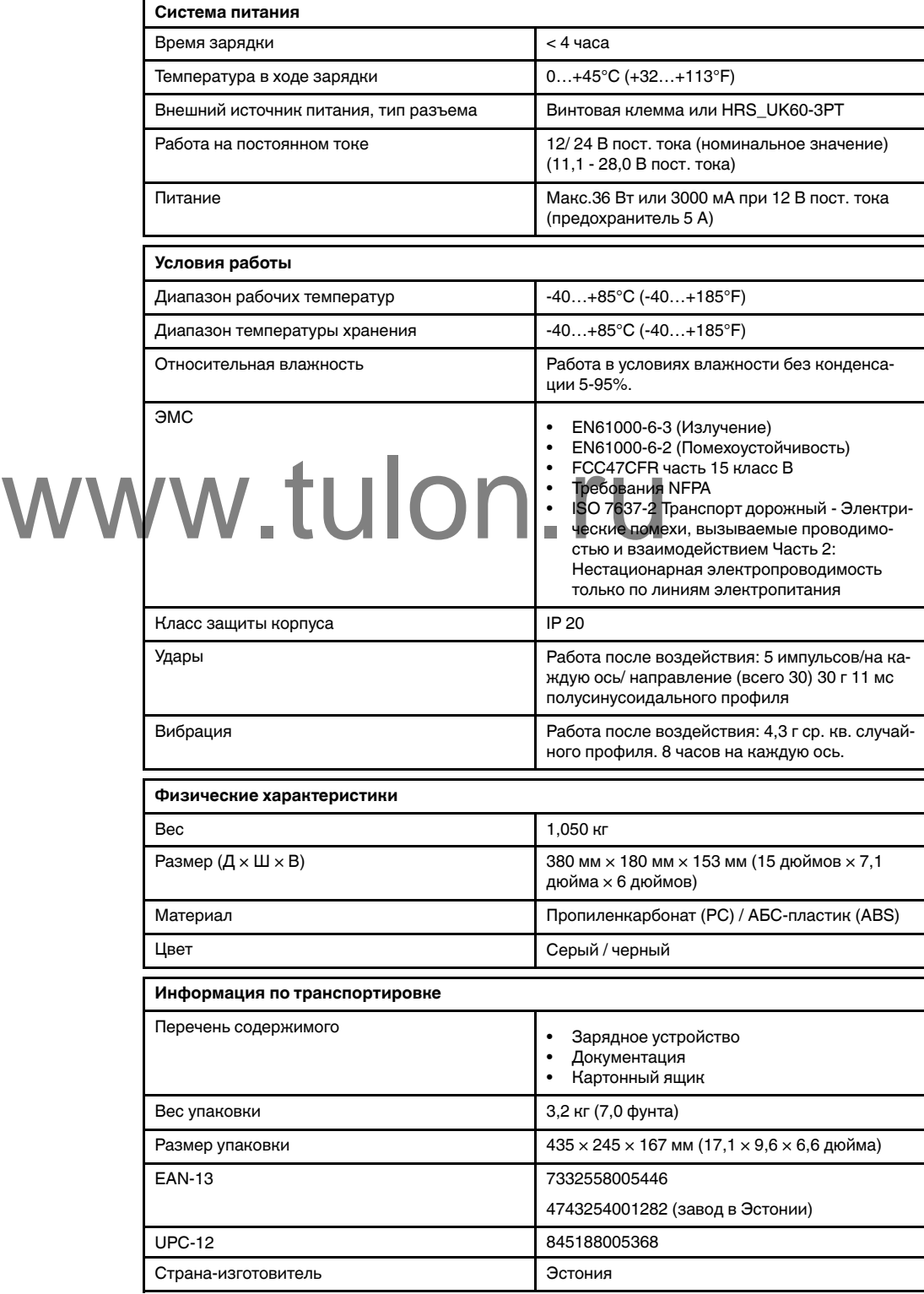

## **Совместимо со следующими продуктами**

- 72201-0106; FLIR K45
- 72201-0206; FLIR K55
- 72202-0303; FLIR K65

<span id="page-46-0"></span>[См. следующую страницу]

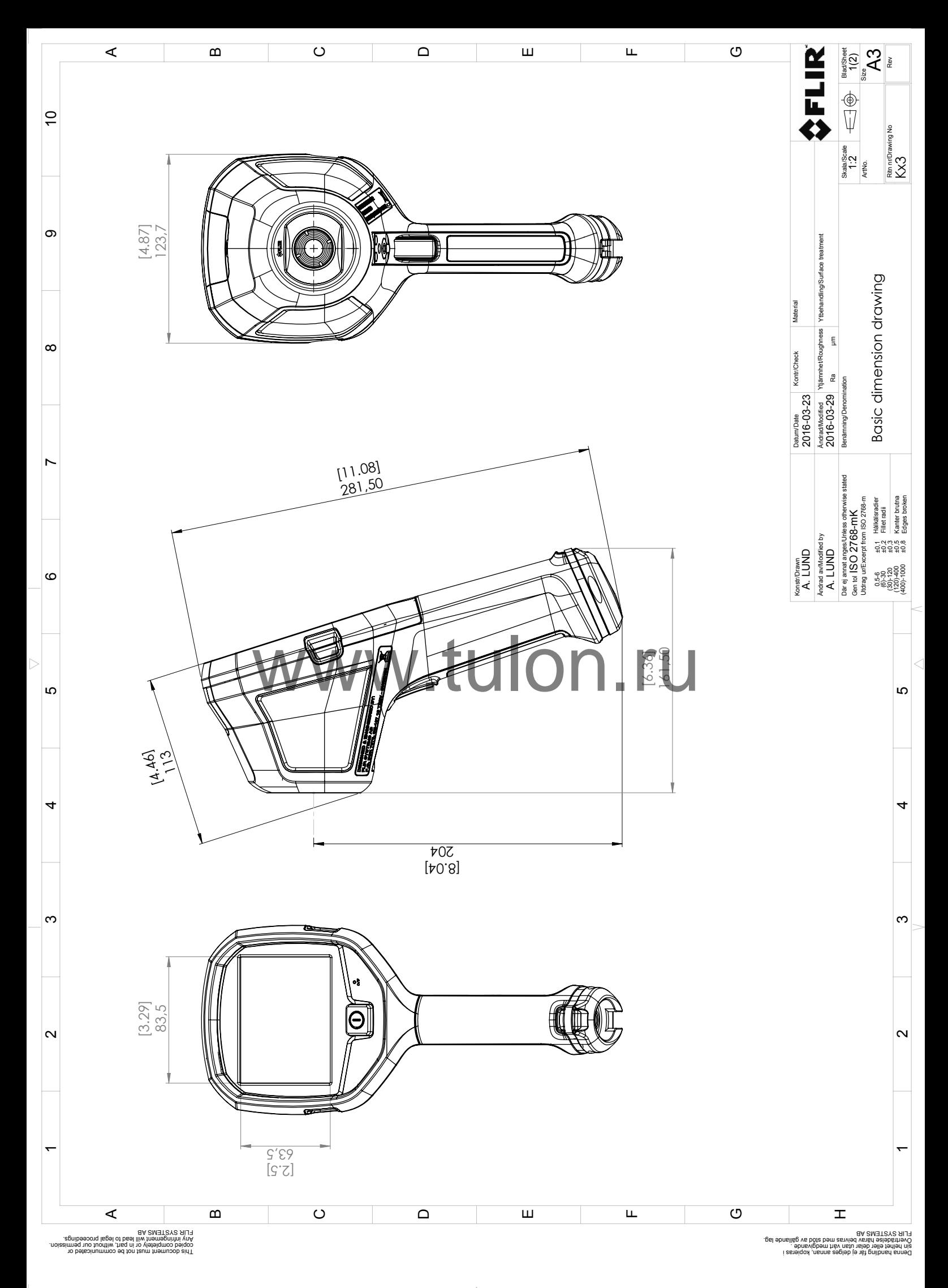

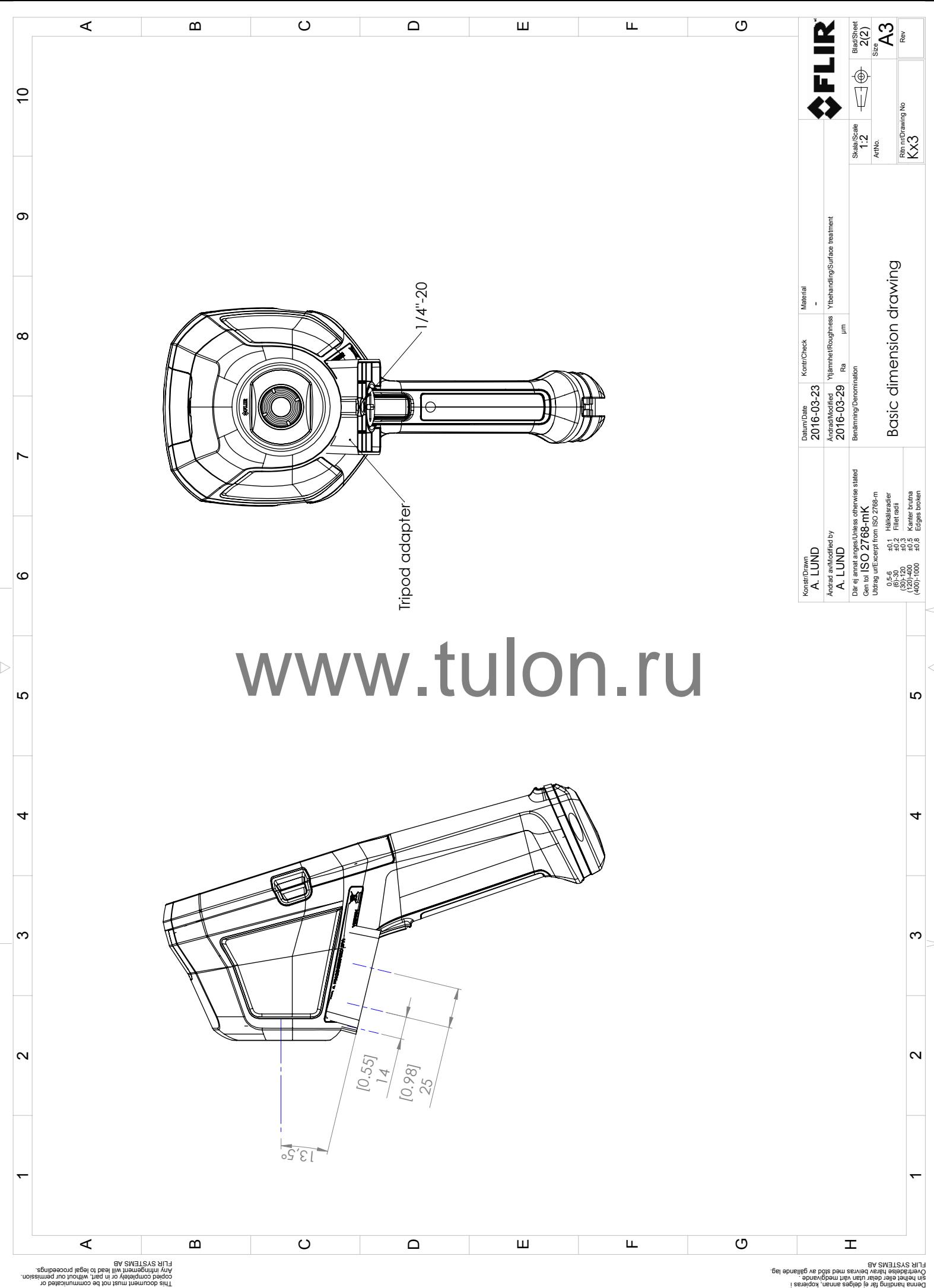

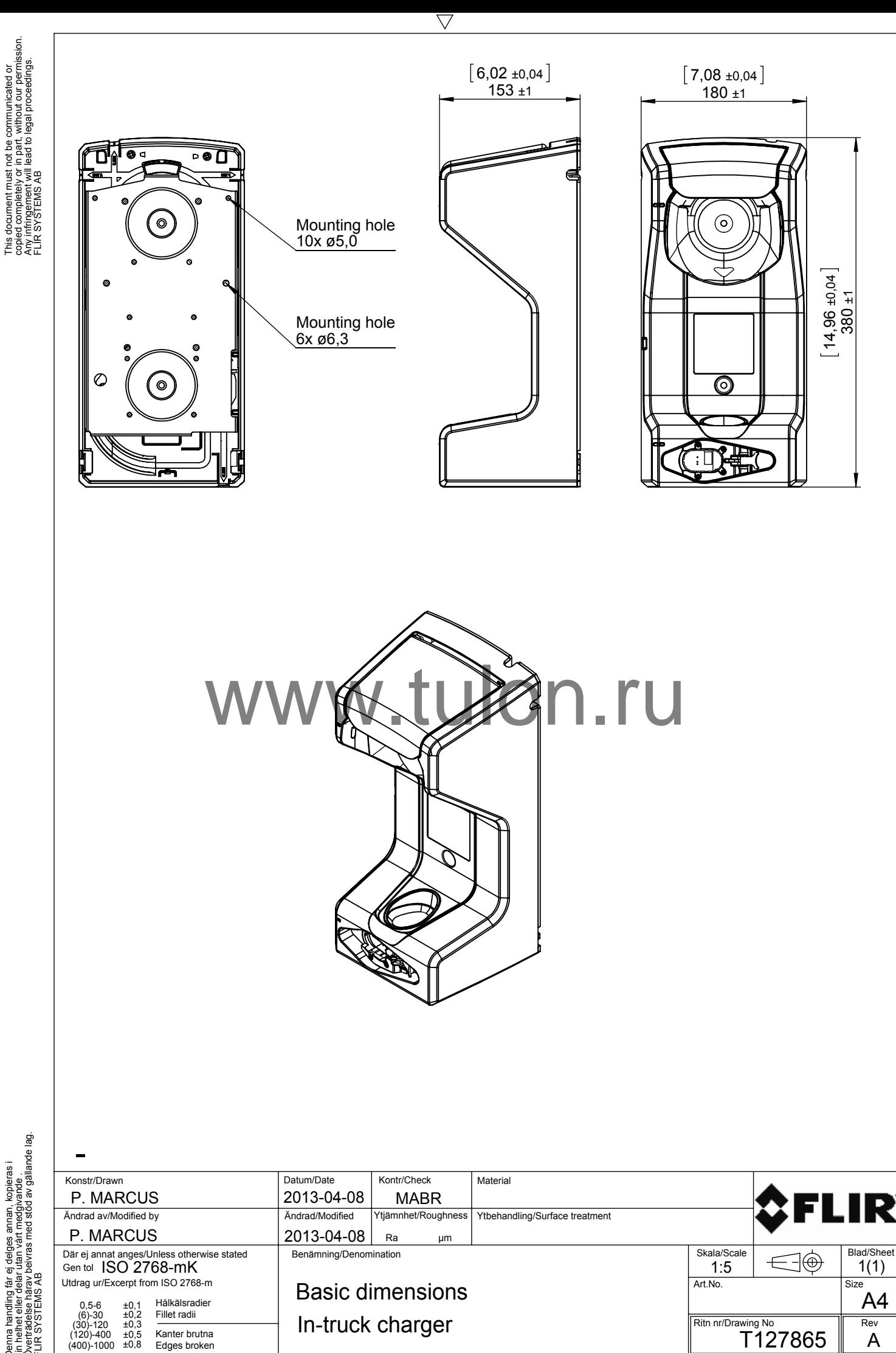

nnan, kopieras i<br>medgivande<br>sd stöd av gällande lag. sin helhet eller delar utan vårt medgivande . Överträdelse härav beivras med stöd av gällande lag. Denna handling får ej delges annan, kopieras i

This document must not be communicated or

 $\triangleright$ 

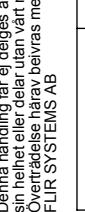

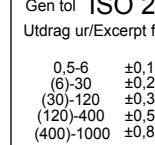

Edges broken

# **Очистка, [обеззараживание](#page-50-0) и [дезинфекция](#page-50-0)**

## <span id="page-50-1"></span><span id="page-50-0"></span>**16.1 Очистка**

## <span id="page-50-2"></span>**16.1.1 Корпус камеры, кабели и другие принадлежности**

## *16.1.1.1 Чистящие жидкости*

Рекомендуется использовать одну из следующих жидкостей:

- Теплая вода
- Слабый раствор моющего средства

### *16.1.1.2 Технические средства*

Кусок мягкой ткани

## *16.1.1.3 Процедура*

Выполните перечисленные ниже действия.

- 1. Намочите ткань моющим раствором.
- 2. Выжмите ткань для удаления излишка жидкости.
- 3. Вытрите детали влажной тканью.

#### Æ **ВНИМАНИЕ**

<span id="page-50-3"></span>Не используйте растворители и подобные им жидкости для чистки камеры, кабелей или других принадлежностей. Это может привести к повреждениям.

# **16.1.2 Инфракрасный объектив WWW.2.2.1** *Чистящие* **жидкости**<br>WWW.6.1.2.1 *Чистящие* жидкости

<span id="page-50-4"></span>Рекомендуется использовать одну из следующих жидкостей:

- Имеющиеся в продаже жидкости для чистки оптики, содержащие более 30% изопропилового спирта.
- 96% этиловый спирт  $(C_2H_5OH)$ .

## *16.1.2.2 Технические средства*

Вата

#### Л **ВНИМАНИЕ**

Салфетка для очистки объектива должна быть сухой. Не используйте салфетку для очистки объектива с использованием жидкостей, указанных выше в разделе [16.1.2.1](#page-50-4). Перечисленные жидкости могут размягчить салфетку для очистки объектива. Такой материал может привести к нежелательным изменениям поверхности линз.

## *16.1.2.3 Процедура*

Выполните перечисленные ниже действия.

- 1. Намочите вату чистящей жидкостью.
- 2. Выжмите вату для удаления излишка жидкости.
- 3. Вытрите объектив одним движением и выбросите вату.

#### **ОСТОРОЖНО** ⁄!\

Перед использованием каких-либо жидкостей вы должны внимательно прочесть указания по технике безопасности и предупреждающие надписи на упаковке. Некоторые жидкости опасны для здоровья.

#### q **ВНИМАНИЕ**

- При чистке инфракрасного объектива соблюдайте особую осторожность. Этот объектив имеет тонкое просветляющее покрытие.
- Не прилагайте чрезмерных усилий при чистке инфракрасного объектива. Вы можете повредить просветляющее покрытие.

## <span id="page-51-0"></span>**16.2 Обеззараживание и дезинфекция**

- Перед отправкой камеру необходимо тщательно очистить и нанести на нее дезинфицирующее средство. Не допускается, чтобы на камере, отправленной в наш отдел технического обслуживания, оставались следы опасных веществ. К таким веществам относятся, но не ограничиваются, химические соединения для тушения пожаров, радиоактивные и биологически опасные материалы, а также остатки от сгоревших химикатов.
- FLIR Systems оставляет за собой право потребовать возместить свои расходы за очистку и дезинфекцию камер, отправленных в наш отдел технического обслуживания.

# **Техническое [обслуживание](#page-52-0) и [проверка](#page-52-0)**

<span id="page-52-0"></span>Применимы следующие процедуры технического обслуживания и проверки.

## <span id="page-52-1"></span>**17.1 Техническое обслуживание**

После каждого использования:

- 1. Очистите камеру в соответствии с инструкциями раздела 16.1 *[Очистка](#page-50-1)*, страницы [51](#page-50-1).
- 2. Зарядите аккумулятор в соответствии с инструкциями раздела 11.1.1 *[Зарядка](#page-21-2) [аккумулятора](#page-21-2)*, страницы [20.](#page-21-2)

## <span id="page-52-2"></span>**17.2 Проверка**

После каждого использования:

1. Убедитесь в исправности и надлежащей работе защелок, фиксирующих аккумулятор.

#### **ВНИМАНИЕ** Æ

Убедитесь, что значение момента затяжки винта Torx T20 не превышает 80 Н·м. Несоблюдение данного требования может привести к повреждению камеры.

- 2. Проверьте объективы на наличие царапин.
- 3. Проверьте экран на наличие царапин.
- 4. Проверьте корпус камеры на наличие повреждений.

5. Убедитесь в надлежащей работе всех кнопок и рычагов.

6. Осмотрите точки креплений ремешка и вытяжного ремя.<br>
1. Убедитесь в надлежащей работе всех кнопок и рычагов.<br>
6. Осмотрите точки креплений ремешка и вытяжного ремня.

## <span id="page-52-3"></span>**17.3 Обслуживание**

Для получения информации о контактах нашего отдела технического обслуживания перейдите по ссылке:

http://support.flir.com/service

# **[18](#page-53-0) Условия [хранения](#page-53-0)**

<span id="page-53-0"></span>Необходимо соблюдать следующие условия хранения.

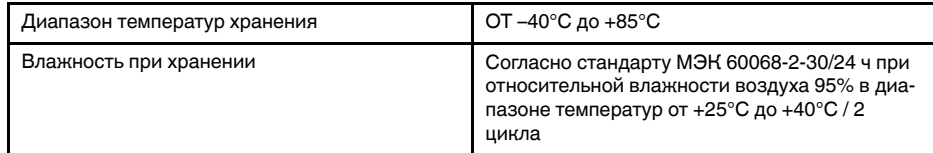

# **[19](#page-54-0) О [компании](#page-54-0) FLIR Systems**

<span id="page-54-0"></span>Компания FLIR Systems, основанная в 1978 году, является инициатором создания высокоэффективных тепловизионных систем и мировым лидером по разработке, производству и продаже систем формирования инфракрасных изображений для широкого спектра коммерческих, промышленных и государственных приложений. В настоящее время FLIR Systems объединяет в своем составе пять крупных компаний, известных своими выдающимися достижениями в области инфракрасной технологии: с 1958 года—шведскую компанию AGEMA Infrared Systems (бывшая AGA Infrared Systems), три американские компании: Indigo Systems, FSI, и Inframetrics, и французскую компанию Cedip.

С 2007 г. FLIR Systems приобрела несколько компаний, специализирующихся на производстве датчиков:

- Extech Instruments (2007)
- Ifara Tecnologías (2008)
- Salvador Imaging (2009)
- OmniTech Partners (2009)
- Directed Perception (2009)
- Raymarine (2010)
- ICx Technologies (2010)
- TackTick Marine Digital Instruments (2011)
- Aerius Photonics (2011)
- Lorex Technology (2012)
- Traficon (2012)
- MARSS (2013)
- DigitalOptics микрооптика (2013)

• DVTEL (2015) • Point Grey Research (2016) • Prox Dynamics (2016) EDigitalOptics MHKpoonTHKa (2013)<br>
WWW.Prox Dynamics (2016)<br>
Prox Dynamics (2016)<br>
COMPROX Dynamics (2016)

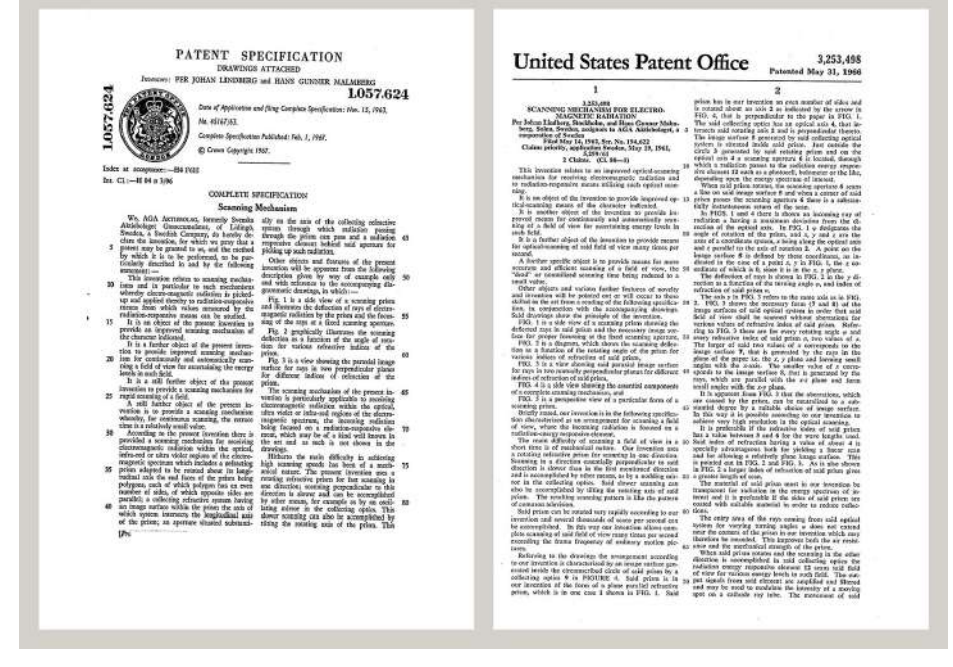

**Рисунок 19.1** Патентные документы начала 1960-х годов

FLIR Systems владеет тремя заводами в США (в Портленде, штат Орегон; в Бостоне, штат Массачусетс; в Санта-Барбаре, штат Калифорния) и одним заводом в Швеции, расположенным в Стокгольме.С 2007 года также действует завод в Таллинне, Эстония. Кроме того, она имеет торговые представительства в Бельгии, Бразилии, Китае, Франции, Германии, Великобритании, Гонконге, Италии,

Японии, Швеции и США, которые вместе с распространенной по всему миру сетью торговых агентов и дистрибьюторов оказывают необходимую поддержку постоянным клиентам во многих странах мира.

FLIR Systems является передовой компанией в области новых разработок и промышленного производства ИК-камер. Мы предвосхищаем потребности рынка, внося усовершенствования в имеющиеся модели и разрабатывая новые типы камер. Нашей компании принадлежат такие ключевые решения в развитии данной области техники, как первые портативные камеры с питанием от аккумулятора для проведения ИК-обследования промышленных объектов и первые ИК-камеры без системы искусственного охлаждения и многие другие.

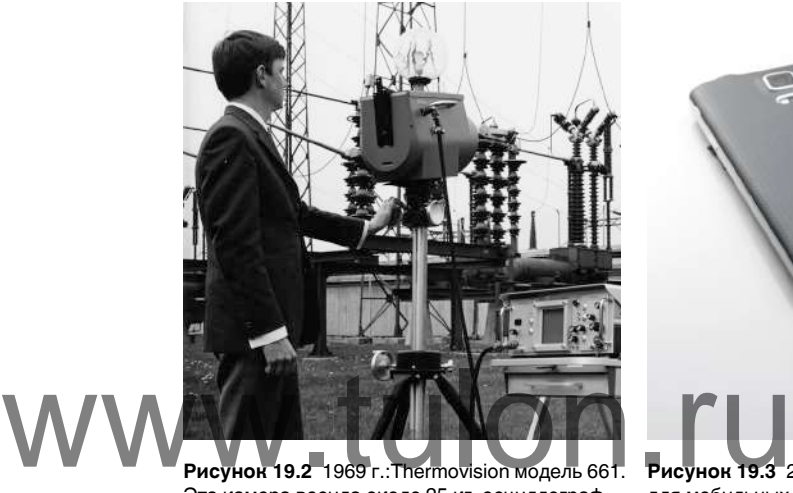

Эта камера весила около 25 кг, осциллограф – 20 кг, а штатив – 15 кг. Кроме того, оператору требовался генератор переменного напряжения на 220 В и сосуд на 10 л с жидким азотом. Слева от осциллографа видна фотоприставка Polaroid (6 кг).

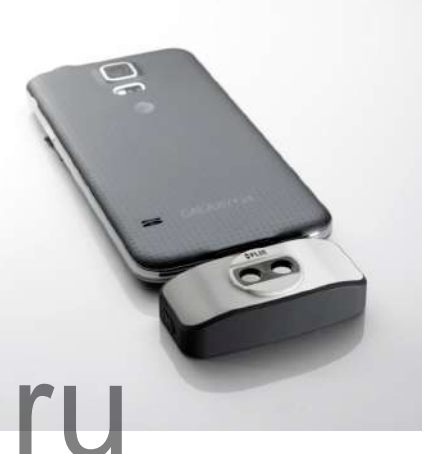

**Рисунок 19.3** 2015 г.:FLIR One, приложение для мобильных телефонов с операционной системой iPhone и Android. Вес: 90 г.

FLIR Systems производит наиболее важные механические и электронные компоненты тепловизионных систем. Все этапы производственного процесса, начиная от проектирования детекторов и изготовления объективов и электронных плат, и заканчивая заводскими испытаниями и калибровкой готовых изделий, выполняются и контролируются специалистами нашей компании. Высокая квалификация специалистов по инфракрасной технологии гарантирует точность и надежность всех основных конструктивных компонентов вашей инфракрасной камеры.

## <span id="page-55-0"></span>**19.1 Не только камеры**

Руководство компании FLIR Systems понимает, что производства лучших в мире систем для ИК-съемки недостаточно. Мы уверены, что для более полного использования всех возможностей систем ИК-камеры нашим заказчикам требуются наиболее современные программные средства. Специальные программы для научно-исследовательских разработок, профилактического диагностирования и неразрушающего контроля производственных процессов разрабатываются собственными подразделениями компании. Большая часть программного обеспечения выпускается на нескольких языках.

Кроме того, компания выпускает широкий ассортимент дополнительных принадлежностей для адаптации ИК-оборудования к конкретным условиям эксплуатации.

## <span id="page-56-0"></span>**19.2 Мы делимся своими знаниями**

Хотя и наши камеры сконструированы с учетом максимального удобства для пользователей, для полного использования их возможностей требуется определенный уровень знаний по термографии. Исходя их этого, компания FLIR Systems создала ITC – Центр подготовки специалистов по инфракрасной технологии, который, являясь самостоятельным коммерческим предприятием, проводит сертифицированные курсы обучения в этой области техники. Обучение по программам ITC дает неоценимые знания и практический опыт.

Персонал ITC также поможет вам в применении ваших теоретических знаний по инфракрасной технике для решения практических задач.

## <span id="page-56-1"></span>**19.3 Техническая поддержка пользователей продукции**

Компания FLIR Systems обладает сетью центров технического обслуживания, развернутой по всему миру. В обязанности этих центров входит обеспечение бесперебойной работы инфракрасных камер компании. Эти центры располагают всем необходимым оборудованием и высококлассными специалистами, способными в кратчайшие сроки устранить любые проблемы, связанные с функционированием инфракрасных камер. Это освобождает клиентов компании от необходимости отправлять свои камеры на другой конец света или обращаться за техническими рекомендациями к иноязычным специалистам.

# **История [инфракрасной](#page-57-0) [технологии](#page-57-0)**

<span id="page-57-0"></span>Еще 200 лет назад о существовании инфракрасного диапазона спектра электромагнитного излучения даже не было известно. Первоначальное значение открытия инфракрасного диапазона спектра или, как это часто называется ИКизлучения, как формы теплового излучения, какое оно имело во время его открытия Гершелем в 1800 году, в настоящее время, вероятно, трудно понять.

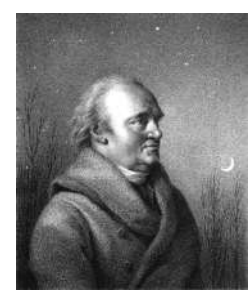

**Рисунок 20.1** Сэр Уильям Гершель (1738 – 1822 гг.)

Это открытие произошло случайно во время поиска нового оптического материала. Сэр Уильям Гершель, астроном при дворе короля Англии Георга III, к тому времени уже получивший известность за открытие планеты Уран, был занят поиском материала оптического фильтра, чтобы уменьшить яркость изображения солнца в телескопах во время наблюдений за ним. Испытывая различные образцы цветного стекла, дающие одинаковое понижение яркости, он, к своему удивлению, обнаружил, что некоторые образцы пропускали лишь незначительное количество солнечного тепла, в то время как другие пропускали столько тепла, что это могло привести к повреждению глаза уже через несколько секунд наблюдения. COЛНЕЧНОГО ТЕПЛА, В ТО ВРЕМЯ КАК ДРУГИЕ ПРОПУСКАЛИ СТОЛЕЧНОГО ТЕПЛА, В ТО ВРЕМЯ КАК ДРУГИЕ ПРОПУСКАЛИ СТОЛЕ<br>ПРИВЕСТИ И ПОВРЕЖДЕНИЮ ГЛАЗА УЖЕ ЧЕРЕЗ НЕСКОЛЬКО СЕ<br>ИССЛЕДОВАНИЙ С ЦЕЛЬЮ НАХОЖДЕНИЯ ТОГО МАТЕРИАЛА, КОТ

Гершель вскоре пришел к выводу о необходимости проведения систематических исследований с целью нахождения того материала, который бы обеспечил необходимое понижение яркости в сочетании с максимальным понижением потока тепла через него. В начале исследований он фактически повторил эксперимент с призмой Ньютона, но при этом более чем видимое распределение интенсивности спектра его интересовал эффект нагрева. Сначала он закрасил чернилами шарик чувствительного стеклянного ртутного термометра, в результате чего получился своеобразный детектор излучения, который был использован для исследования эффекта нагрева, получаемого при использовании различных цветов спектра, формируемого в верхней части распределения, путем пропускания солнечных лучей через стеклянную призму. Другие термометры, помещенные в стороне от солнечных лучей, служили для получения контрольных значений.

По мере медленного перемещения зачерненного термометра по цветам спектра значения температуры неуклонно повышались при движении от фиолетового к красному краю спектра. Это не явилось полной неожиданностью, поскольку итальянский исследователь, Ландриани, в аналогичном эксперименте в 1777 г. наблюдал схожий эффект. Однако именно Гершель первым установил, что должна существовать точка, в которой эффект нагрева достигает максимума и что эту точку не удается найти с помощью измерений, относящихся к видимой части спектра.

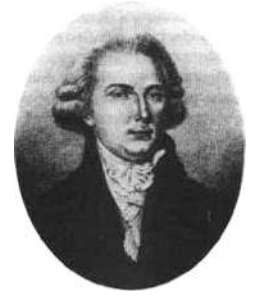

**Рисунок 20.2** Марцилио Ландриани (1746–1815 гг.)

Перемещая термометр в темную область за пределы красной границы спектра, Гершель установил, что нагрев продолжает увеличиваться. Точка максимального нагрева, которую он обнаружил, находилась далеко за пределами красной границы - сейчас мы называем это «инфракрасными длинами волн».

Когда Гершель сделал это открытие, он назвал эту новую часть электромагнитного спектра «термометрическим спектром».. Само излучение Гершель иногда называл «темным теплом» или просто «невидимыми лучами». По иронии судьбы, несмотря на распространенное мнение, термин «инфракрасный» придумал не Гершель. Это слово стало впервые появляться в печатных материалах около 75 лет спустя, и его автор до сих пор не известен.

Использование Гершелем в исходном эксперименте стекла поначалу привело к полемике с его современниками на предмет реальности существования инфракрасных волн. Различные исследователи в попытках найти подтверждение его открытию использовали самые разные виды стекла без разбора, получая разную степень прозрачности в инфракрасном диапазоне. В своих более поздних экспериментах Гершель установил ограниченную прозрачность стекла для недавно открытого теплового излучения, в результате чего он был вынужден сделать вывод, что оптика для инфракрасного излучения, вероятно, обречена быть, исключительно, из отражательных элементов (т.е. плоских и изогнутых зеркал). К счастью, это казалось истинным только до 1830 года, когда итальянский исследователь Меллони совершил выдающееся открытие: оказалось, что встречающаяся в природе каменная соль (NaCl), кристаллы которой могли иметь достаточную величину для того, чтобы из них можно было изготавливать линзы и призмы, имеет необычайно высокую степень прозрачности для инфракрасного излучения. В результате каменная соль стала основным материалом для инфракрасной оптики в следующие сто лет, вплоть до начала искусственного выращивания синтетических кристаллов, начиная с 1930 года. высокую степень прозрачности для инфракрасного изл<br>Менная соль стала основным материалом для инфракра<br>Сто лет, вплоть до начала искусственного выращивания<br>Лов, начиная с 1930 года.

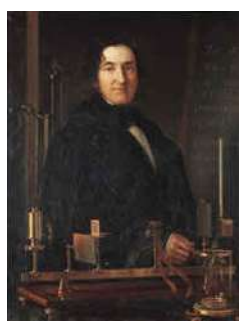

**Рисунок 20.3** Македонио Меллони (1798–1854 гг.)

Термометры в качестве детекторов излучения использовались в неизменном виде вплоть до 1829 г., когда Нобили изобрел термопару. (Собственный термометр Гершеля обеспечивал разрешение до 0,2 °C, а более поздние модели давали точность до 0,05 °C) Затем произошел прорыв; Меллони последовательно соединил некоторое количество термопар, которые образовали первую термобатарею. Новое устройство обладало, как минимум, в 40 раз большей чувствительностью по сравнению с лучшим термометром той эпохи в обнаружении теплового излучения - оно могло обнаружить тепло от человека, стоящего на расстоянии в три метра от него.

Первое, так называемое, «тепловое изображение» стало возможным в 1840 г. в результате работы Сэра Джона Гершеля, сына открывателя инфракрасного излучения, также ставшего знаменитым астрономом. Возникающее благодаря неравномерному испарению тонкой масляной пленки, подвергающейся воздействию сфокусированной на ней тепловой картинки, тепловое изображение можно было видеть в отраженном свете, когда интерференционные эффекты масляной пленки делали его видимым для глаза. Сэру Джону также удалось получить простейшее воспроизведение теплового изображения на бумаге, которое он назвал «термографом».

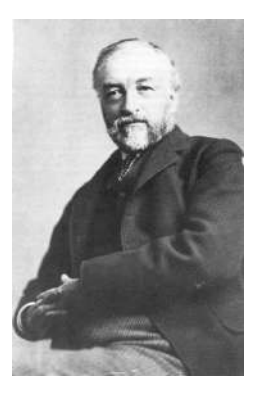

**Рисунок 20.4** Сэмюель П. Лэнгли (1834–1906 гг.)

Прогресс в повышении чувствительности детектора инфракрасного излучения был медленным. Следующим крупным прорывом, сделанным Лэнгли в 1880 г., явилось изобретение болометра. Болометр состоял из тонкой зачерненной полоски платины, подсоединенной к одному плечу цепи измерительного моста Уитстона, на которой было сфокусировано инфракрасное излучение и к которой был подключен чувствительный гальванометр. Имеются свидетельства о том, что данный инструмент мог обнаружить тепло от коровы на расстоянии 400 метров.

Английский ученый Сэр Джеймс Дьюар первым ввел использование сжиженных газов в качестве охлаждающей среды (таких как жидкий азот с температурой -196 °C) в исследованиях при низкой температуре. В 1892 г. он изобрел уникальный контейнер с вакуумной термоизоляцией, в котором можно хранить сжиженные газы в течение многих дней. Обычный «термос», используемый для хранения горячих и холодных напитков, создан на основе изобретения Дьюара. - 196 °C) в исследованиях при низкои температуре. В 18<br>Ный контейнер с вакуумной термоизоляцией, в котором<br>Ные газы в течение многих дней. Обычный «термос», ис<br>Прорячих и холодных нагитнов, создан на основе изобре

В первые два десятилетия ХХ века изобретатели во всем мире осваивали использование инфракрасного излучения. Было выдано много патентов на устройства обнаружения людей, артиллерии, самолетов, кораблей и даже айсбергов. Первые работающие системы, в современном смысле, начали разрабатываться во время Первой мировой войны, когда обе противоборствующие стороны запустили исследовательские программы, направленные на военное использование инфракрасного излучения. В рамках этих программ велась разработка экспериментальных систем для обнаружения вторжения противника, замера температуры на расстоянии, защиты средств связи, а также для наведения «летающей торпеды». Проходившая испытания в этот период система инфракрасного поиска могла обнаружить приближающийся аэроплан на расстоянии 1,5 км или человека на расстоянии более 300 метров.

Наиболее чувствительные системы в то время создавались на основе принципа болометра, однако в период между двумя мировыми войнами были разработаны два существенно новых инфракрасных детектора: преобразователь изображения и детектор фотонов. Поначалу преобразователь изображения привлекал сильнейшее внимание военных, поскольку он впервые в истории открывал возможность наблюдателю буквально «видеть в темноте». Однако чувствительность преобразователя изображения была ограничена ближним ИК диапазоном, и наиболее важные военные цели (т.е. солдаты противника) требовалось освещать инфракрасными поисковыми лучами. Поскольку при этом возникал риск обнаружения позиции наблюдателя аналогично оснащенным наблюдателем противника, то, понятно, что интерес военных к преобразователю изображения, в конечном счете, угас.

Тактические недостатки военного использования, так называемых, «активных» (т. е. оснащенных поисковыми лучами) систем теплового изображения дали толчок во время Второй мировой войны развитию интенсивных засекреченных военных программ по исследованию инфракрасного излучения с целью разработки «пассивных» систем (без поисковых лучей) на базе чрезвычайно чувствительного фотонного детектора. В этот период режим секретности военных разработок

полностью скрывал состояние технологии инфракрасных изображений. Завеса секретности начала приоткрываться, только начиная с середины 1950-х годов, и с того времени соответствующие устройства тепловидения, наконец, стали становиться доступными для гражданской науки и промышленности.